**Federal GIS Conference** 2014

February 10–11, 2014 | Washington DC

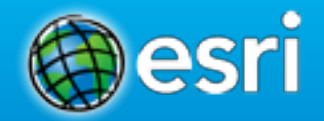

## **Leveraging ArcGIS in the Amazon Cloud**

Bonnie Stayer, Esri Amy Ramsdell, Blue Raster

#### **Session Outline**

- **AWS Overview**
- **ArcGIS in AWS**
- **Cloud Builder**
- **Benefits**
- **Security**
- **Case Study: Blue Raster and Dept. of Ed.**

# **AWS Overview**

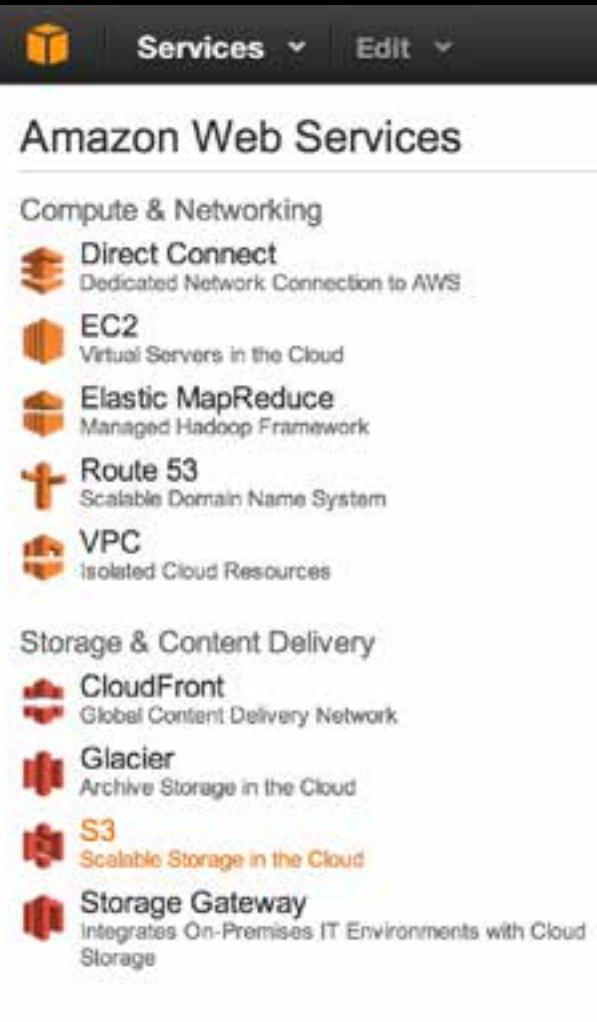

Databas

Dyr<br>Pred e

 $E$ las π

RD:<br>Mana

**IL Rec** 

Deploym

ω

τ

 $rac{C}{T}$ 

Clor<br>Reso

Dat<br>Orch

Elas

**IAM**<br>Secu

Ops<br>Dev

# **Utility Computing**

# **ON DEMAND<br>UNIFORM<br>Y AS YOU GO<br>AVAILABLE PAY AS YOU GO AVAILABLE**

**Utility Computing | AWS Overview** 

**Compute** Storage Load Balancing *Security* **CDN** <sup>2</sup> CDN</sup> Backup **Networking** Messaging Workflow Monitoring **DNS COMPUTE THE COMPUTE CON DEMAND**<br> **CDN Backup**<br> **CDN Backup**<br> **CDN Backup**<br> **CDN Backup**<br> **CDN Backup**<br> **CDN Backup**<br> **CDN Backup**<br> **CDN Backup**<br> **CDN Backup**<br> **CDN Backup**<br> **CDN Backup**<br> **CDN Backup**<br> **CDN Backup**<br> **CDN B** 

**PAY AS YOU GO AVAILABLE**

#### Amazon Web Services

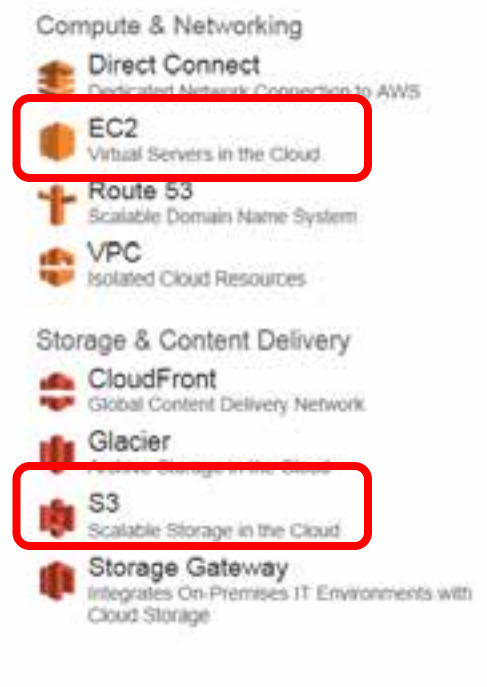

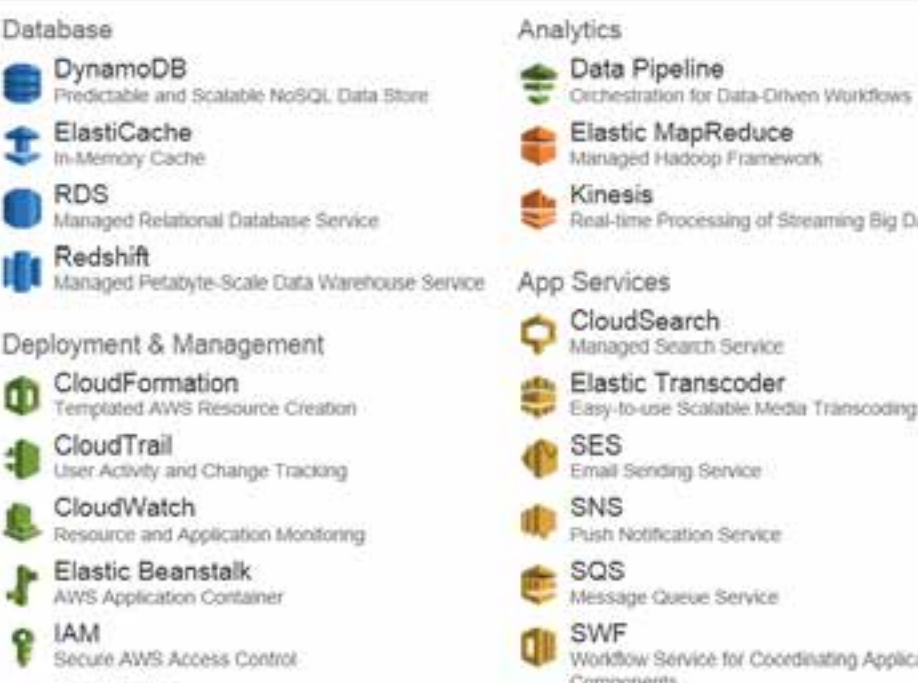

Elastic MapReduce Managed Hadoop Framework Kinesis Real-time Processing of Streaming Big Data App Services CloudSearch Managed Search Service Elastic Transcoder Easy-to-use Scalable Media Transcoding **SES** Email Sending Service SNS Push Notification Service **SQS** Message Queue Service SWF Worldtow Service for Coordinating Application Components

Data Pipeline

#### Deployment & Management

OpsWorks. DevOps Application Management Service

Amazon Web Services (AWS) | AWS Overview

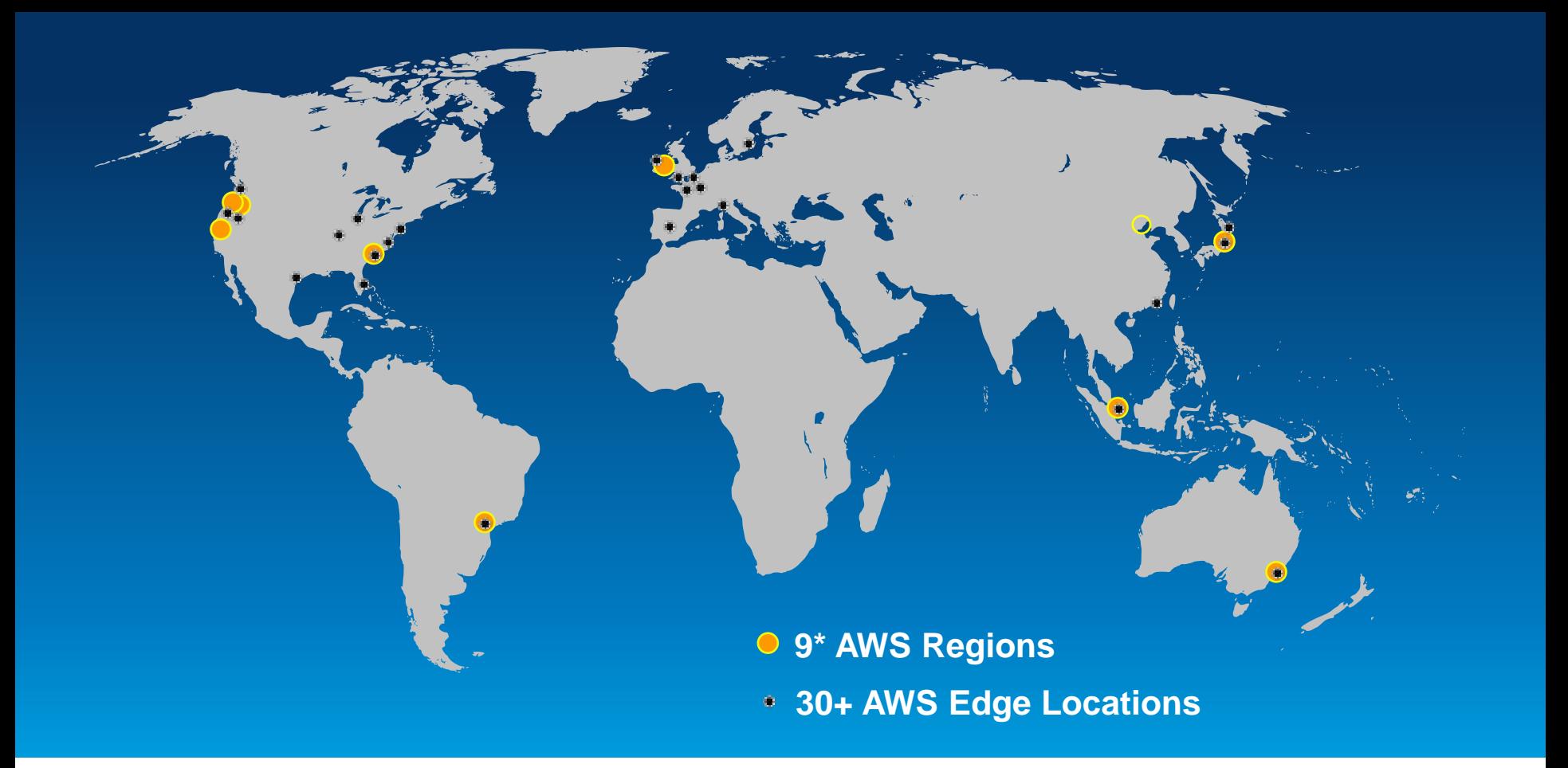

AWS Global Infrastructure | AWS Overview

# **US Regions Global Regions**

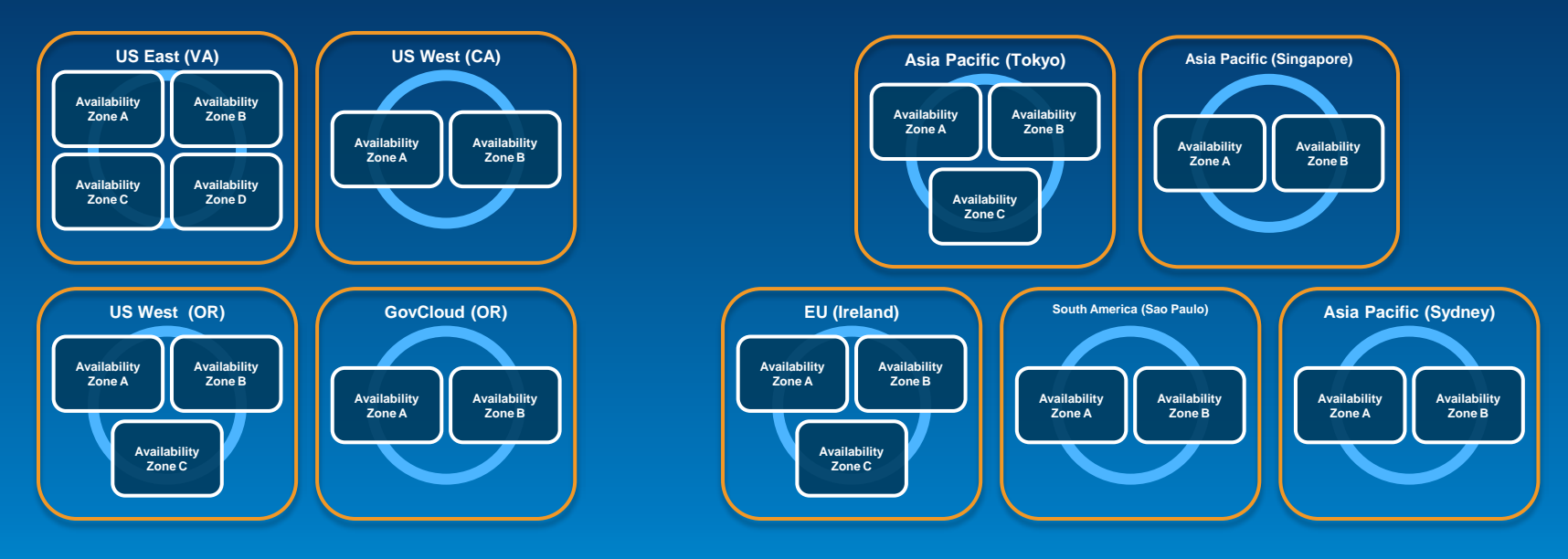

*Note: Conceptual drawing only. The number of Availability Zones may vary.*

AWS Regions & Availability Zones | AWS Overview

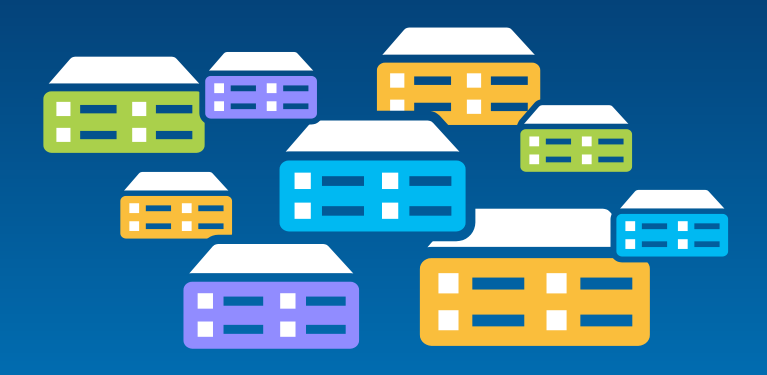

**Virtual machines (instance types) optimized for:**

- **General purpose**
- **Compute**
- **GPU**
- **Memory**
- **Storage**

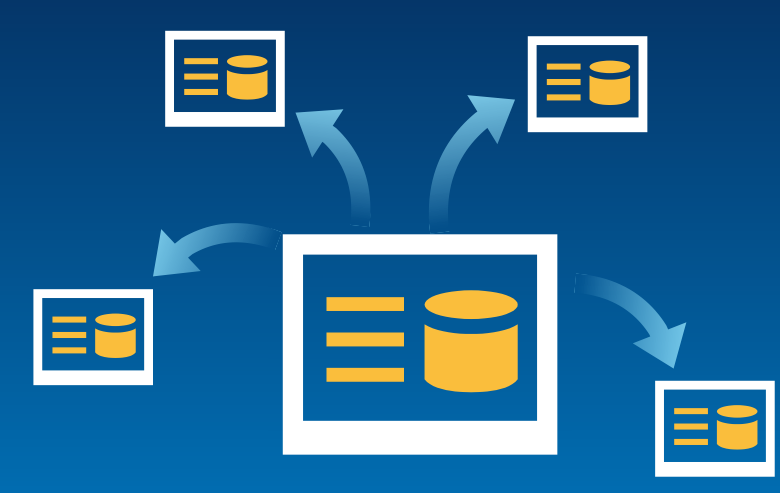

#### **Amazon Machine Image (AMI)**

#### **Preconfigured with:**

- **Operating system**
- **Architecture (32-bit or 64-bit)**
- **Storage**
- **Applications (i.e. ArcGIS)**

Amazon EC2 Instances | AWS Overview

Demo

# **AWS Management Console**

# **ArcGIS in AWS**

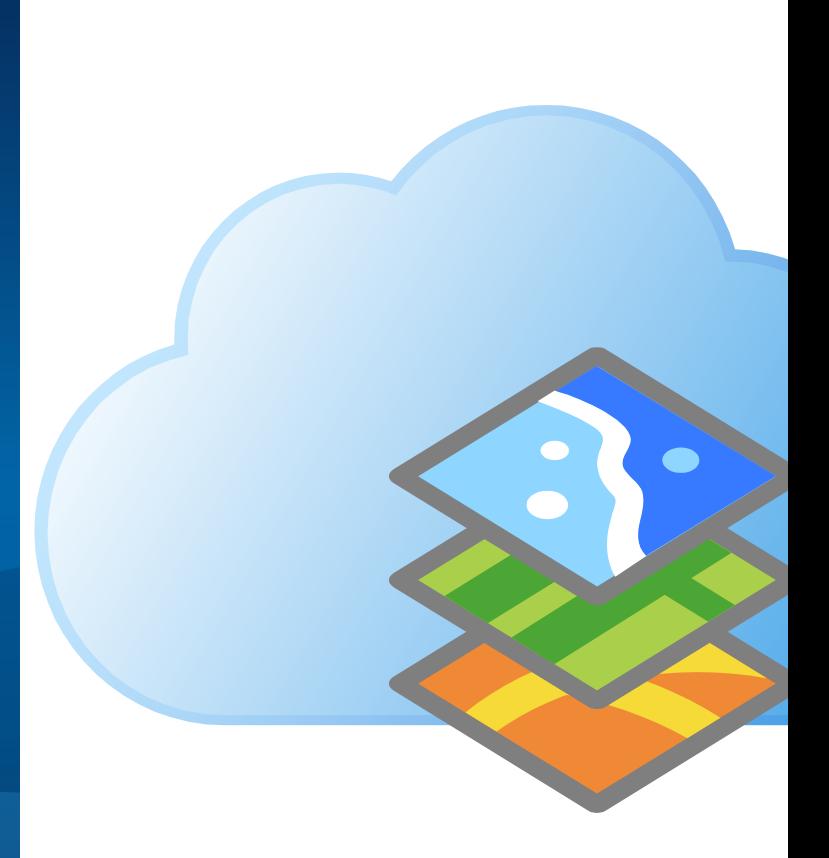

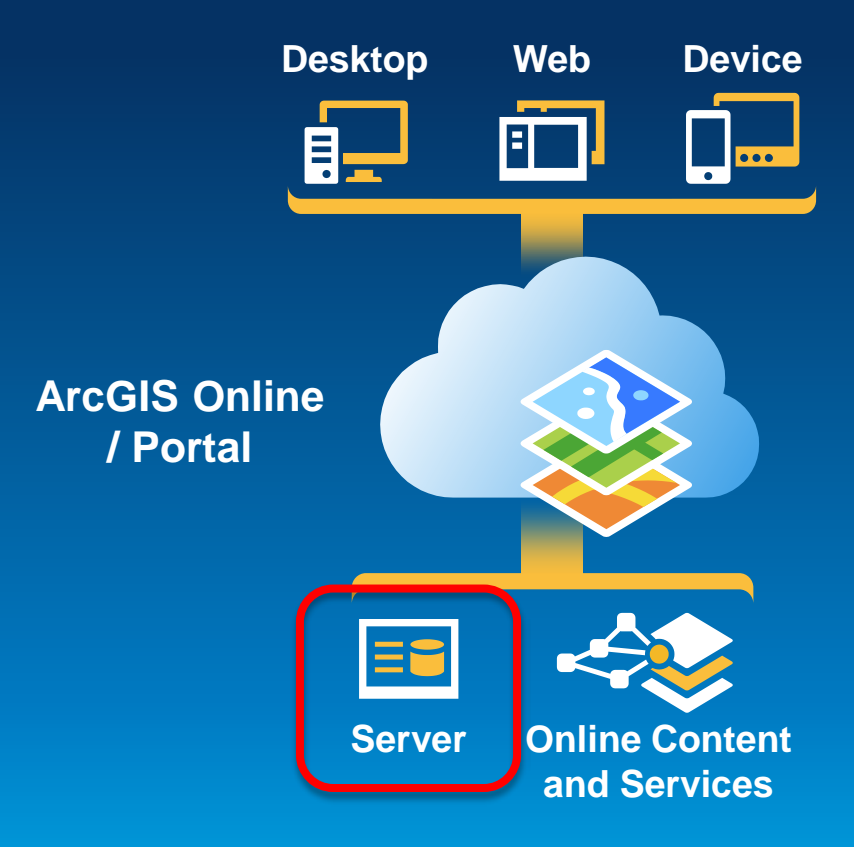

The ArcGIS Platform | ArcGIS in AWS

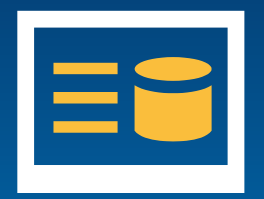

**Ubuntu with PostgreSQL**

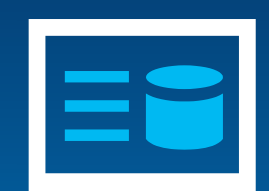

**Windows Server with SQL Server**

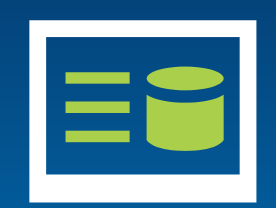

**Windows Server with SQL Express**

ArcGIS for Server AMIs | ArcGIS in AWS

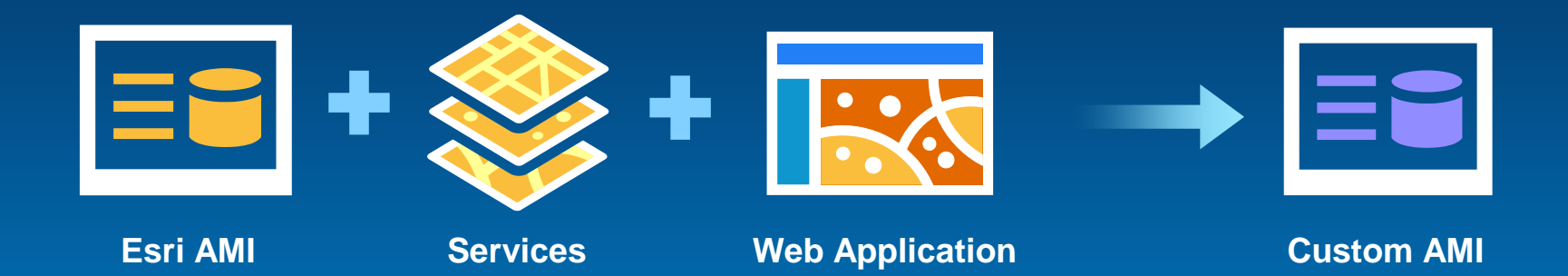

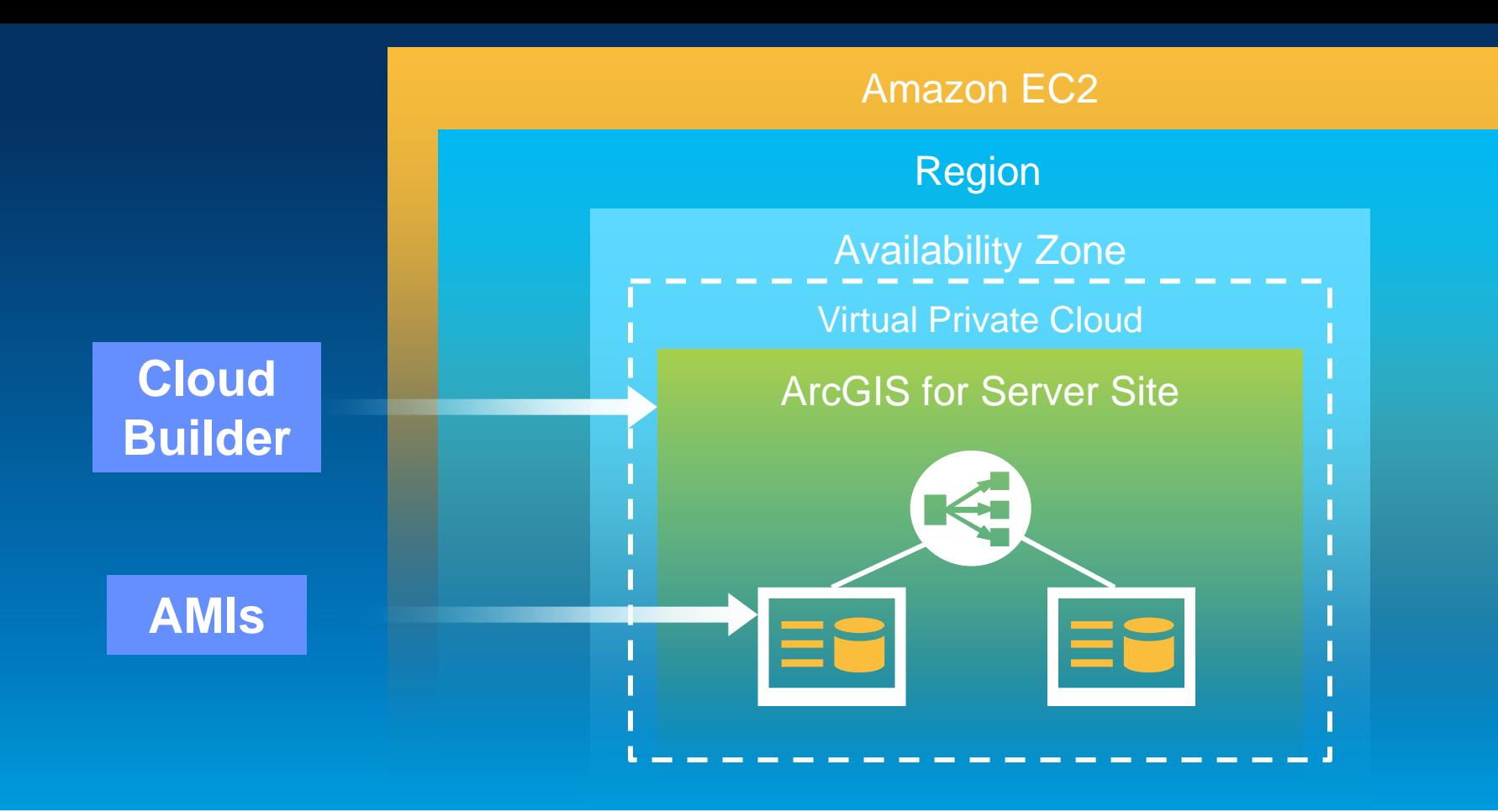

ArcGIS for Server in EC2 | ArcGIS in AWS

# **Cloud Builder**

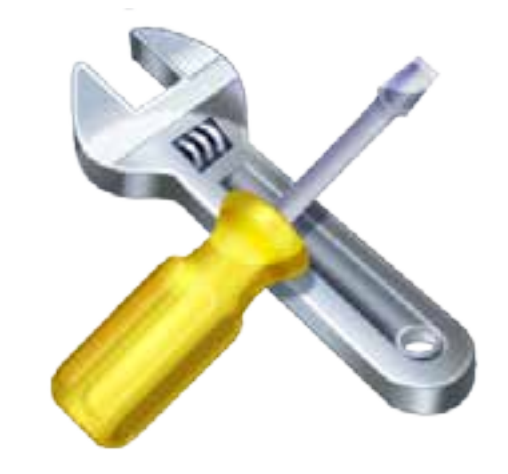

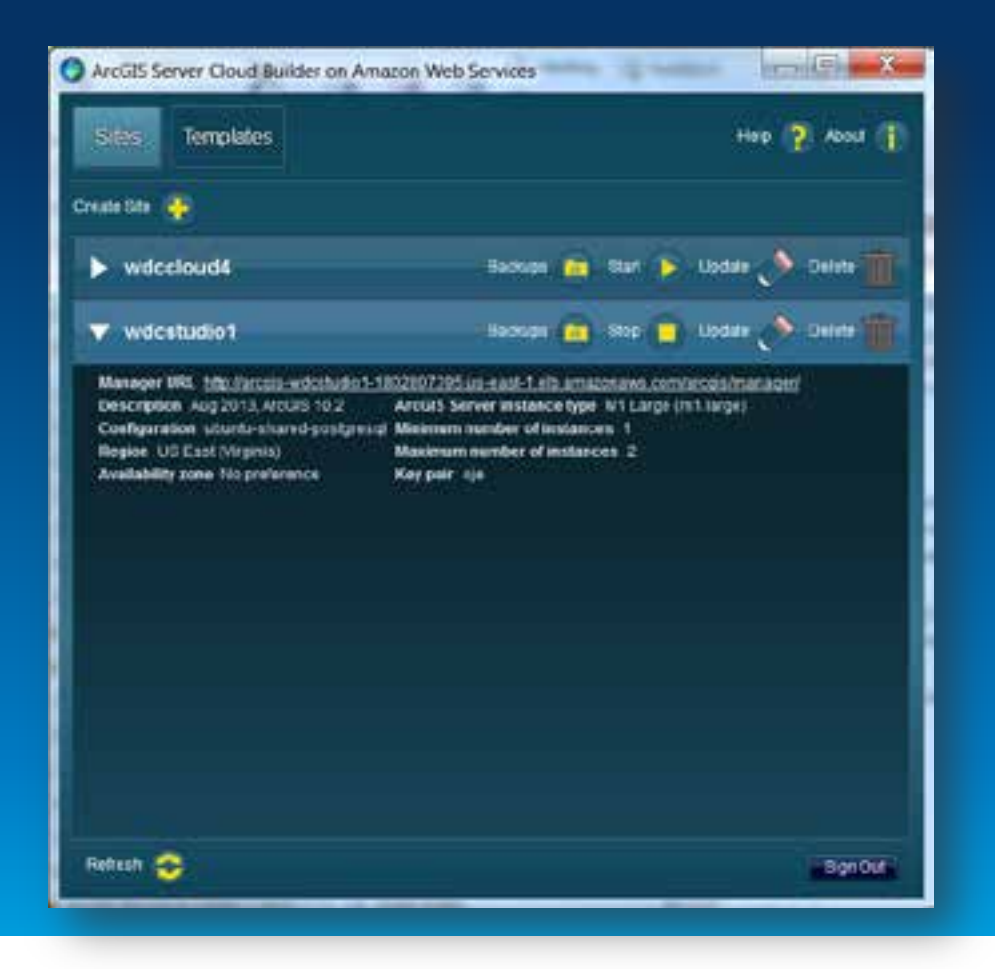

- **Create new sites**
- **Create custom sites**
- **Manage sites**
- **Make backups**

Build a complete ArcGIS for Server site | Cloud Builder

- **Applies the Server license file**
- **Optionally set up a database in a separate instance**
- **Creates the PSA account**
- **Creates an elastic load balancer and puts all the server instances under it**
- **Sets up a common configuration store, server directories, etc. for all instances**

Demo

# **Cloud Builder**

#### **1. Initial setup**

- **a. Sign up for an Amazon Account**
- **b. Send AWS account # to [service@esri.com](mailto:service@esri.com)**
- **c. Get Cloud Builder (<http://customers.esri.com>)**
- **1. Initial setup**
- **2. Deploy site using Cloud Builder**
- **1. Initial setup**
- **2. Deploy site using Cloud Builder**
- **3. Publish Services**
	- **a. Copy/replicate data to server (optional)**
	- **b. Publish services**
- **1. Initial setup**
- **2. Deploy site using Cloud Builder**
- **3. Publish Services**
- **4. Create web maps/apps**

# **Benefits**

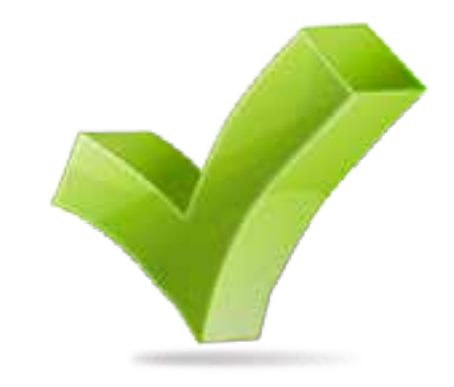

### • **Can help you optimize…**

- **Setup Time**
- **Scalability**
- **Cost**

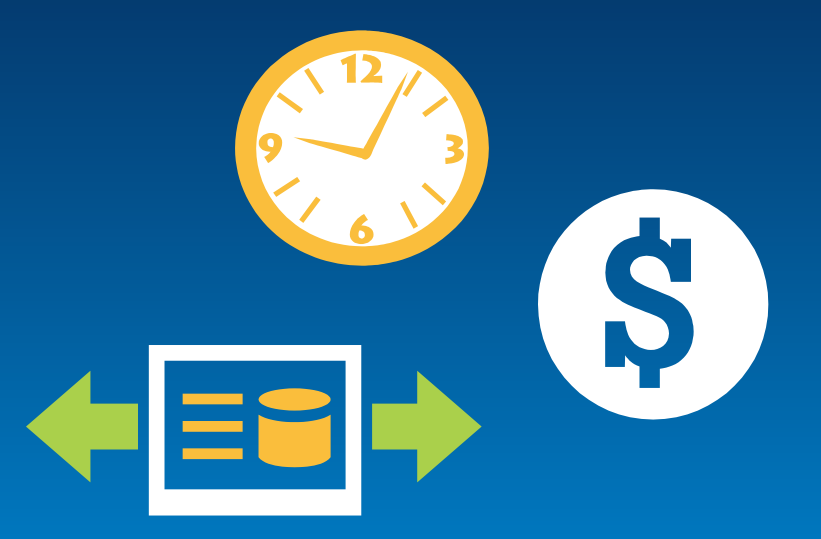

- **No hardware acquisition time**
- **Literally minutes to launch a new server**
- **Esri pre-built AMIs**
- **Can save own AMIs**

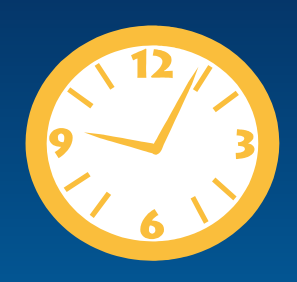

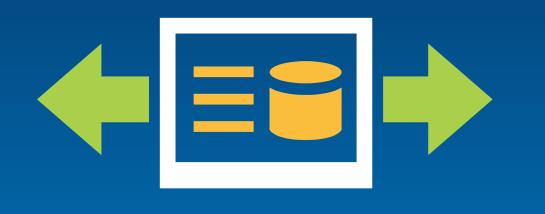

- **Amazon offers monitoring & auto-scaling**
- **Detects CPU load, starts new server**
- **You set up max & min instances, thresholds**
- **Machine cost**
	- **Instance size and type**
	- **Storage**
	- **Bandwidth**

- **Other costs**
	- **Extra storage: S3, CloudFront**
	- **Elastic Load Balancer, Elastic IP, Route 53**
	- **Monitoring: CloudWatch**
- **Running Servers (includes OS licensing):**
	- **On Demand – hourly rate**
	- **Reserved Instance – upfront charge, reduced hourly rate**
- **Storing Data (per month):**
	- **Transfer in to AWS: free**
	- **Transfer out from AWS: sliding scale (1 GB free, then \$0.12/GB max)**
	- **Storage: \$0.05 / GB of volume size**

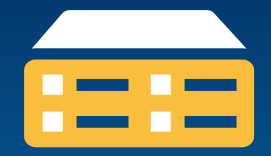

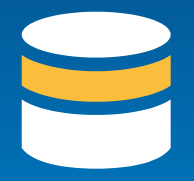

- **1 Windows Large Instance**
- **On-Demand Pricing (per hour, no upfront)**
- **US East (Northern VA)**

24 x 365 x \$0.351/hr \$3074.76/yr

- **Reserved Instance Pricing**
- **Heavy Utilization (always on)**

 $$730 +$ 24 x 365 x \$0.128/hr \$1851.28/yr

EC2 Cost Example | Benefits

- **Add a server for a week**
- **On-Demand Pricing (per hour, no upfront)**
- **US East (Northern VA)**

24 x 7 x \$0.351/hr \$58.97/wk

# **Security**

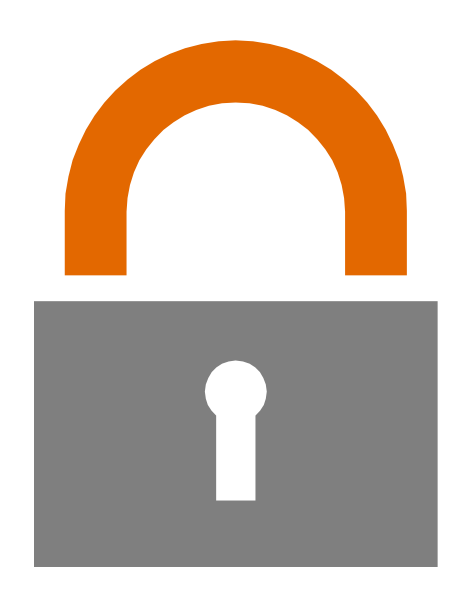

# Customer **Amazon Customer**

Amazon

#### **Customer Data**

#### Platform, Applications, Identity & Access Management

#### Operating System, Network & Firewall Configuration

Client-side Data Encryption & Data Integrity Authentication

Server-side Encryption (File System and/or Data)

Network Traffic Protection (Encryption/Integrity/Identity)

**Foundation Services Compute Storage Database Networking AWS Global Infrastructure Regions Availability Zones Edge Locations**

- **Customers implement their own set of controls**
- **Multiple customers with FISMA Low and Moderate ATOs**

- **SAS-70 Type II**
- **ISO 27001/ 2 Certification**
- **Payment Card Industry (PCI)**
- **Data Security Standard (DSS)**
- **NIST Compliant Controls**
- **DoD Compliant Controls**
- **FedRAMP Compliant Controls**
- **HIPAA and ITAR Compliant**
#### **Single Tenant Physical Nodes** Run your virtualized operating systems and apps in a "single tenant per physical node" model within the AWS infrastructure **Instance firewalls** Firewall control on instances via Security Groups **CLIs and APIs** Instantly audit your entire AWS infrastructure from scriptable APIs – generate an on-demand IT inventory enabled by programmatic nature of AWS **Subnet control** Create low level networking constraints for resource access, such as public and private subnets, internet gateways and NATs **Bastion hosts** Only allow access for management of production resources from a bastion host. Turn off when not needed **Dedicated Instances Security Groups Property VPC Private connections to VPC** Secured access to resources in AWS over software or hardware VPN and dedicated network links **Direct Connect & VPN**

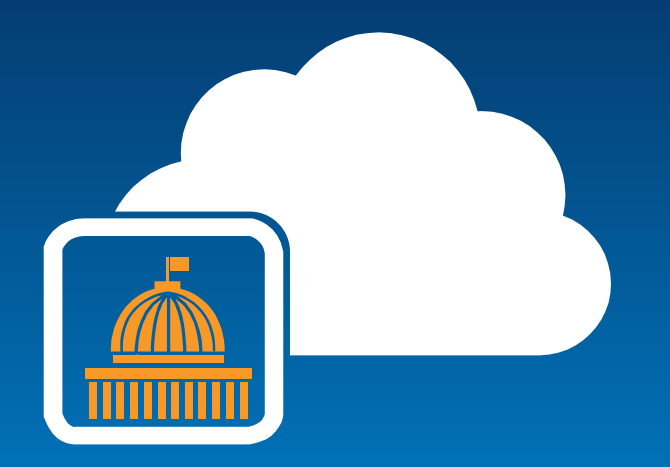

- **ITAR-compliant**
- **Supports CUI workloads**
- **Available to U.S. government clients**
- **More expensive**
- **Esri AMIs**

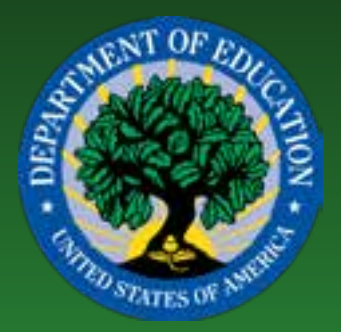

### **Migrating Department of Education ArcGIS Servers to Amazon Web Services Cloud Hosting**

Amy Ramsdell, Blue Raster @amyrams

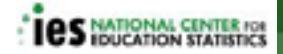

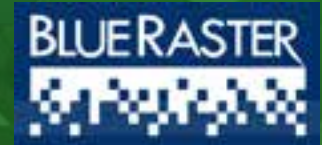

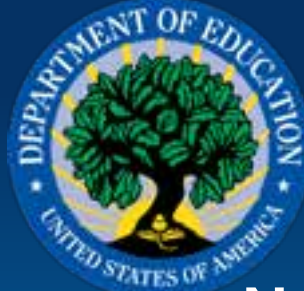

### **Background**

**National Center for Education Statistics (NCES)**  Ø **Primary federal entity for collecting and analyzing education data**

Ø **NCES uses the Esri ArcGIS platform to provide geospatial context to education data**

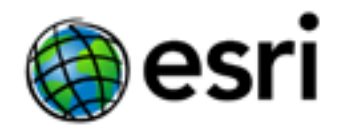

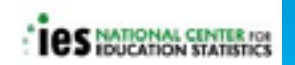

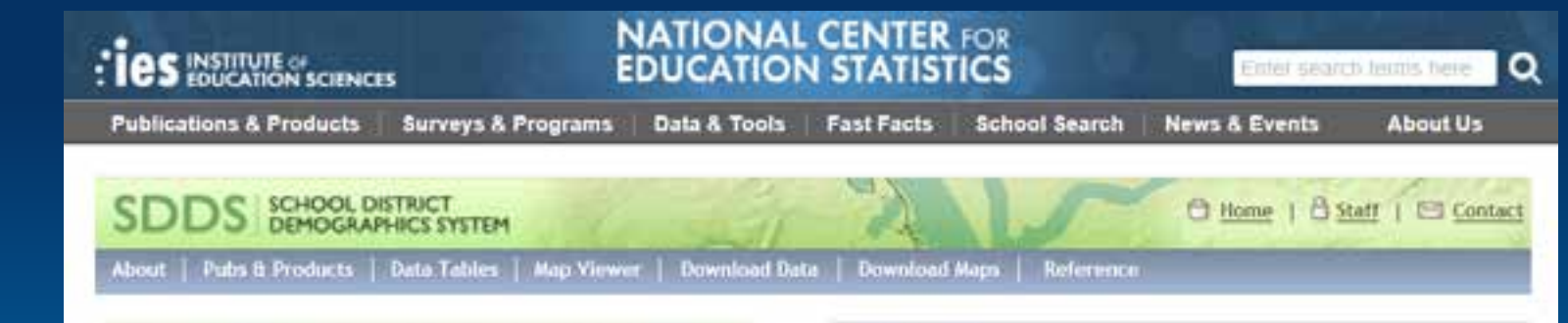

#### What is SDDS?

The School District Demographics System provides access to school district demographic and related geographic data. The site's purpose is:

> To provide access to information about demographics, social characteristics, and economics of children and school districts from the National Center for Education Statistics (NCES) of the U.S. Department of Education.

2

П

To enable users to directly access school district geographic and demographic data.

### Ŧ.

To provide information about school district demographic concepts, uses, and applications to facilitate effective use of these information resources.

#### **Map Viewers**

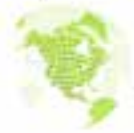

#### **STANDARD**

Map Viewer allows users to view maps of states, school districts and school points, while overlaying U.S. Census Bureau and Education data.

Select

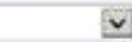

#### **EXPRESS**

Create your map the easy way. Select your data theme, set your options, and you're done.

Start Map Viewer Express

#### MOBILE

Introducing the NEW SDDS Map Viewer Mobile. designed especially for iPad (also for use by other mobile devices).

Start Map Viewer Mobile

#### NEW DEMOGRAPHIC PROFILE WEBMAP.

Introducing the NEW Demographic Profile Webmap with American Community Survey 2006-10 and Census 2010 profile data, including percentages.

Demographic Profile Webmap

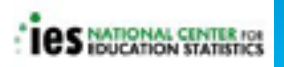

### **Progression of NCES ArcGIS Servers**

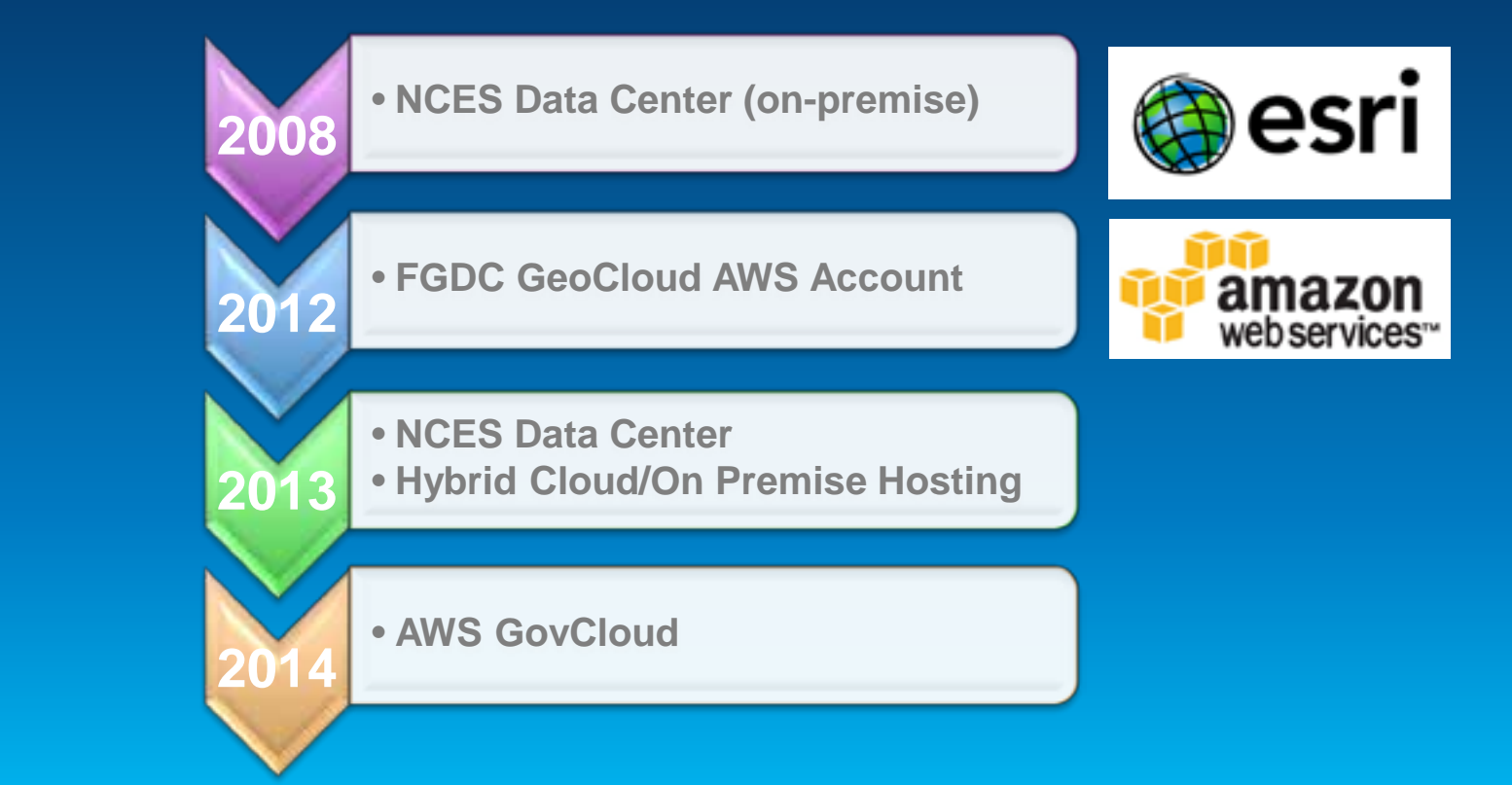

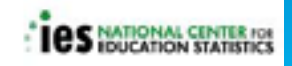

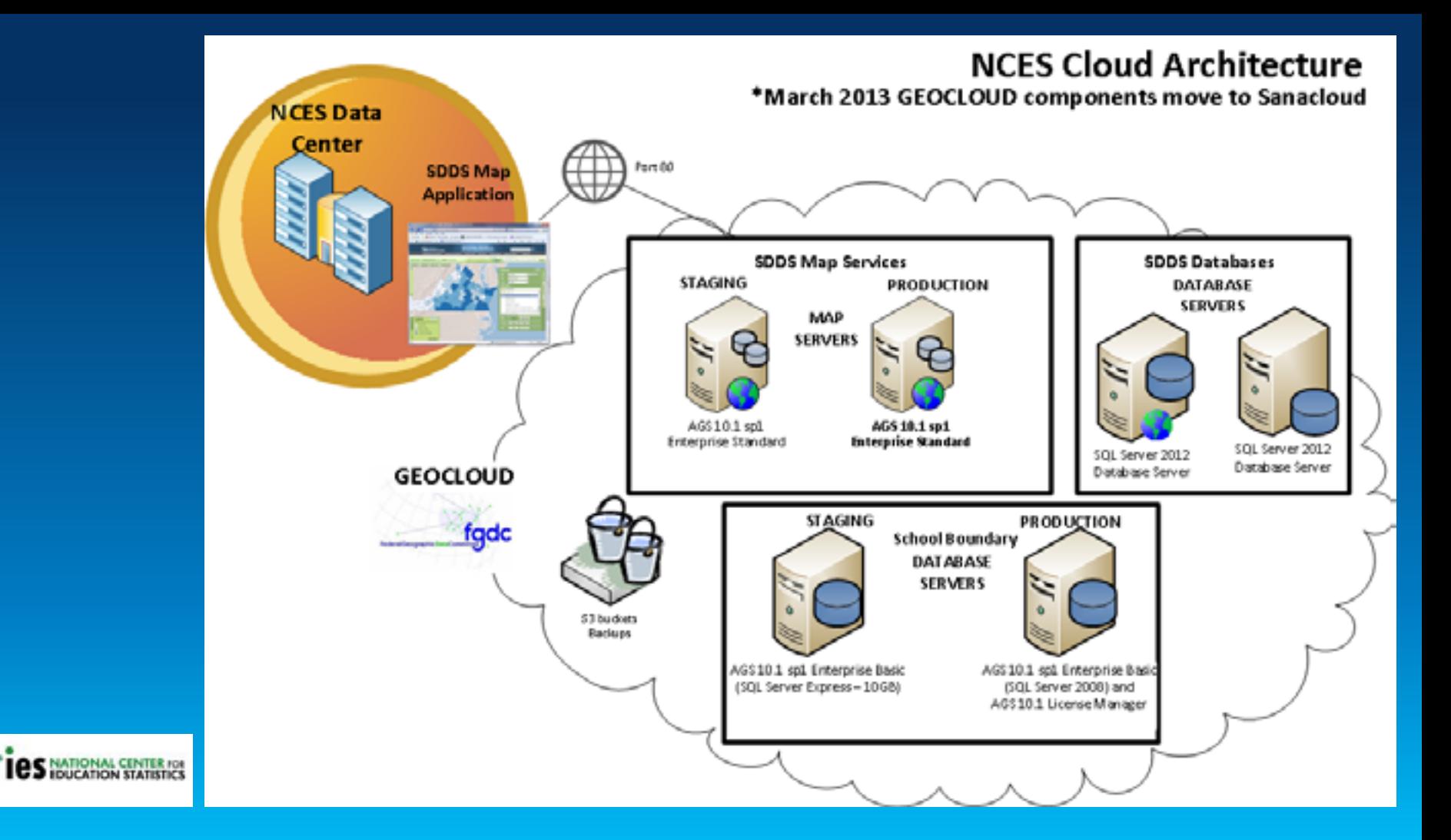

### **Planning**

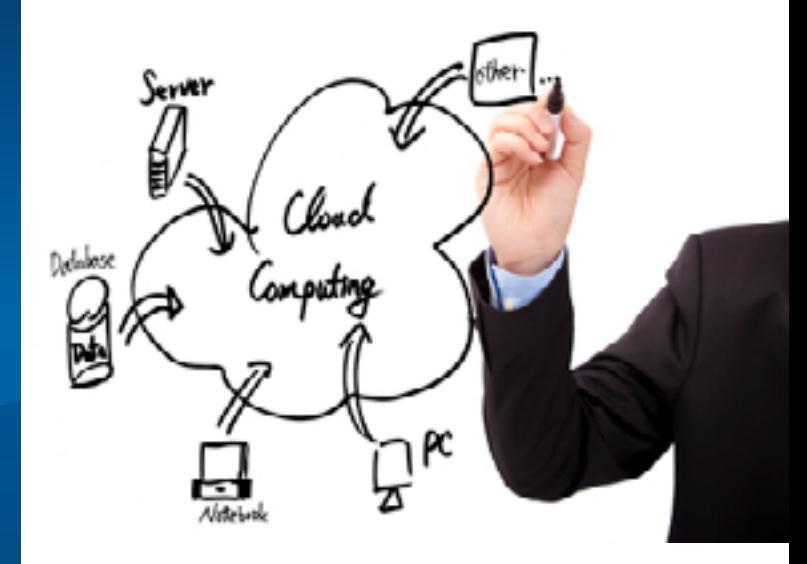

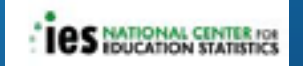

### **Federal Cloud First Policy - Migrating ArcGIS**

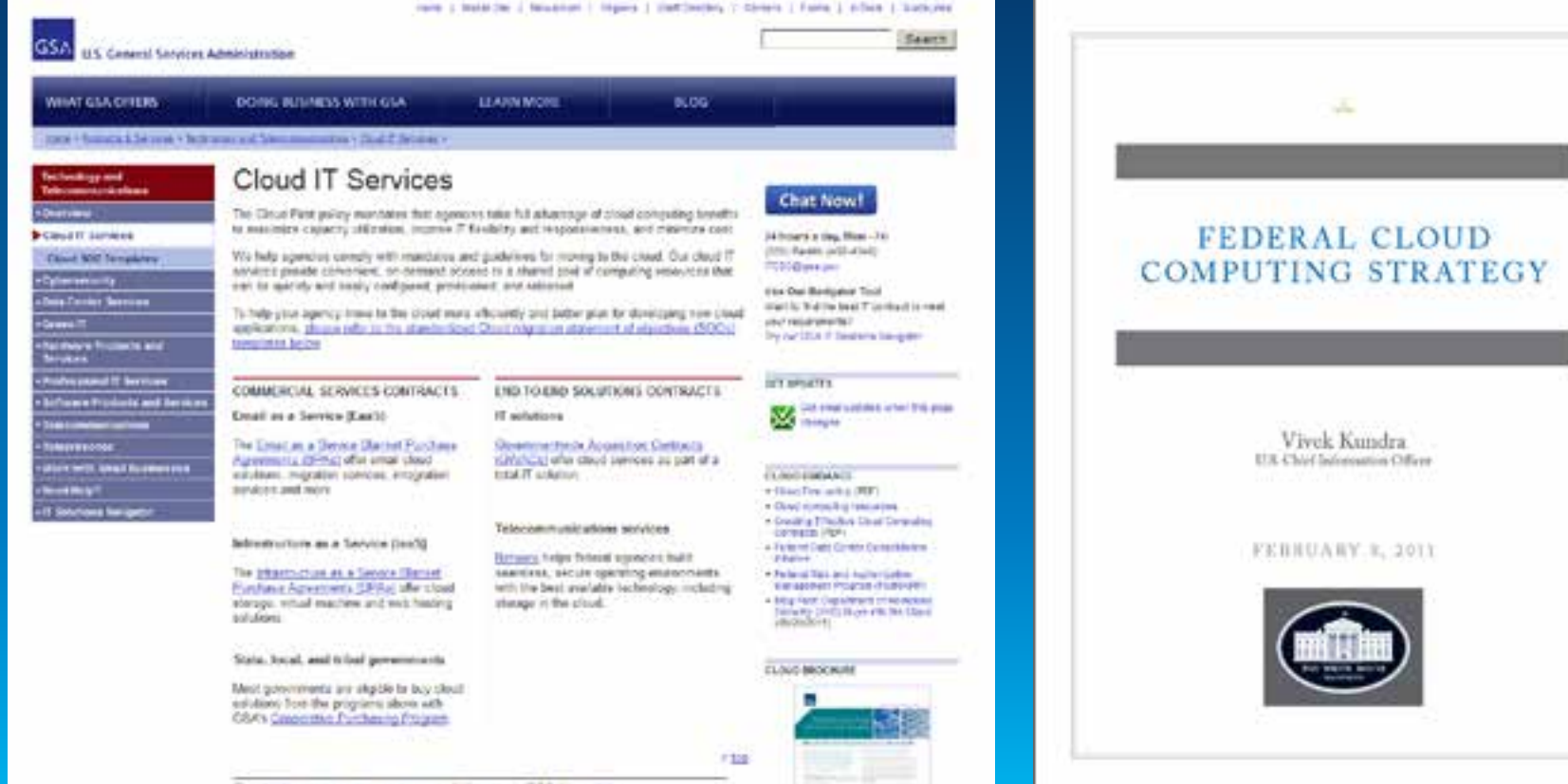

### **Support Forums Support Plans**

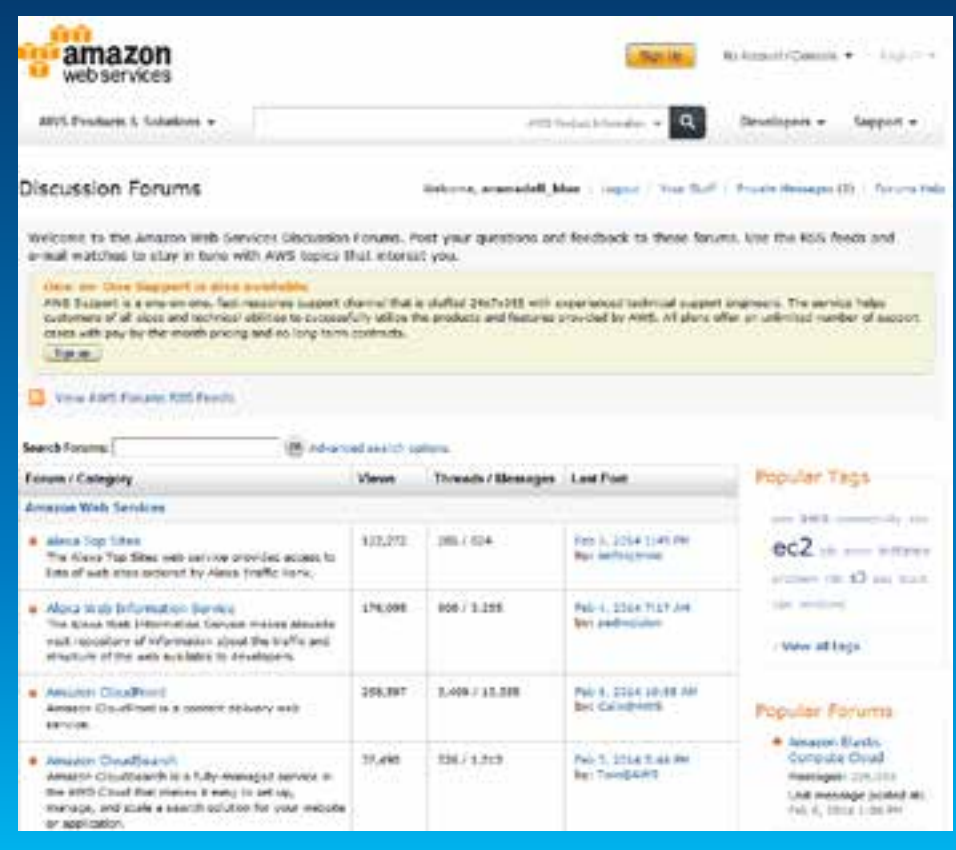

#### AWS Support Features

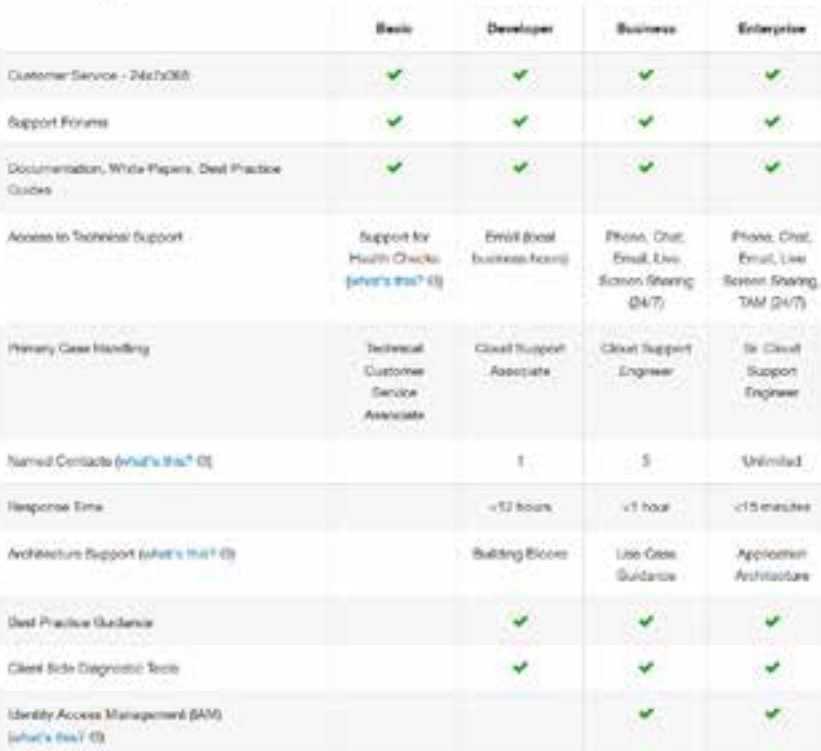

### **Costs to project for expansion**

- Ø **Operating hours**
	- Ø **Use Reserved Instances**
- Ø **Use AWS Cost Calculator**
- Ø **Bring Your Own License for SQL Server/Oracle or other database**
- Ø **ArcGIS licensing**

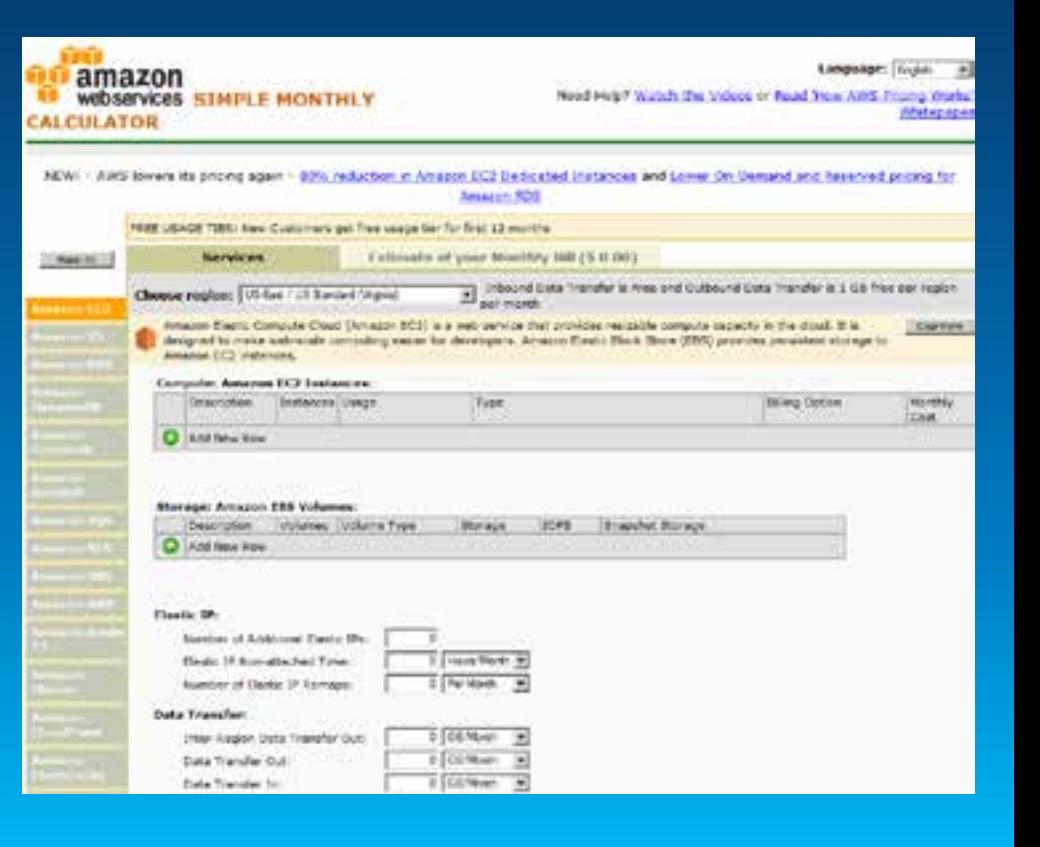

### **Considerations: Launching an Esri AMI** from AWS Console

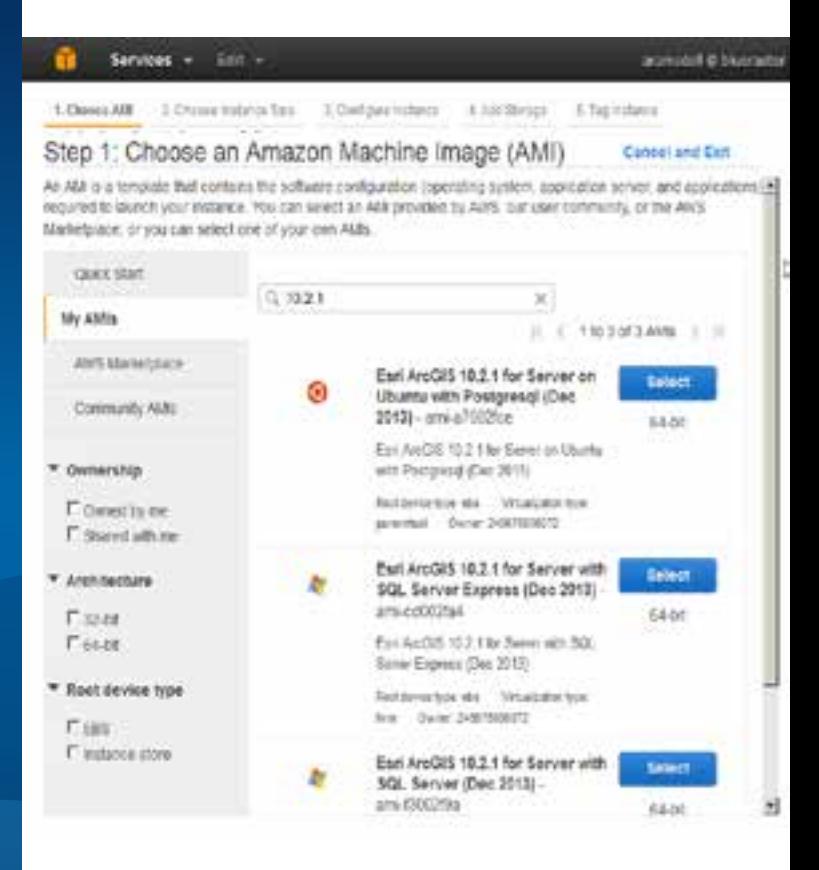

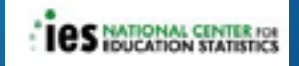

### **Disk Space**

- Ø **~ 40 GB taken by OS and Programs**
- Ø **Good rule of thumb keep 10% disk space**
- Ø **Easy to increase root disk space in AWS console**
	- **1) Take snapshot of existing volume**
	- **2) Create a new volume and resize it**
	- **3) Detach existing**
	- **4) Attach new**

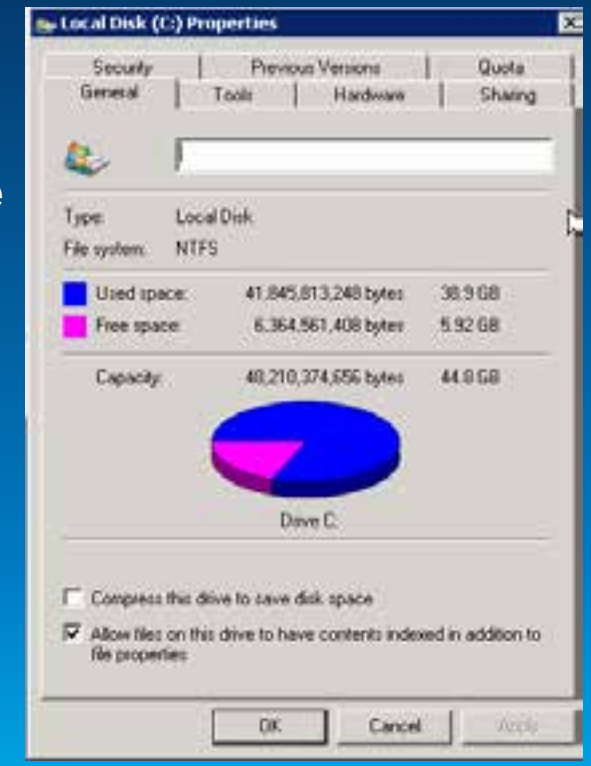

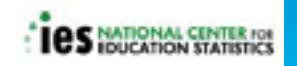

### **What Ports to Open on the Security Group?**

Ø**Ports 80 and 443 open by default**

Ø **ArcGIS Server uses 6080**

Ø**Use Web Adaptor to configure for port 80** 

<sup>Ø</sup> **Download from Esri Customer Care Portal**

Ø**Open 6080 in security group if not using Web Adaptor**

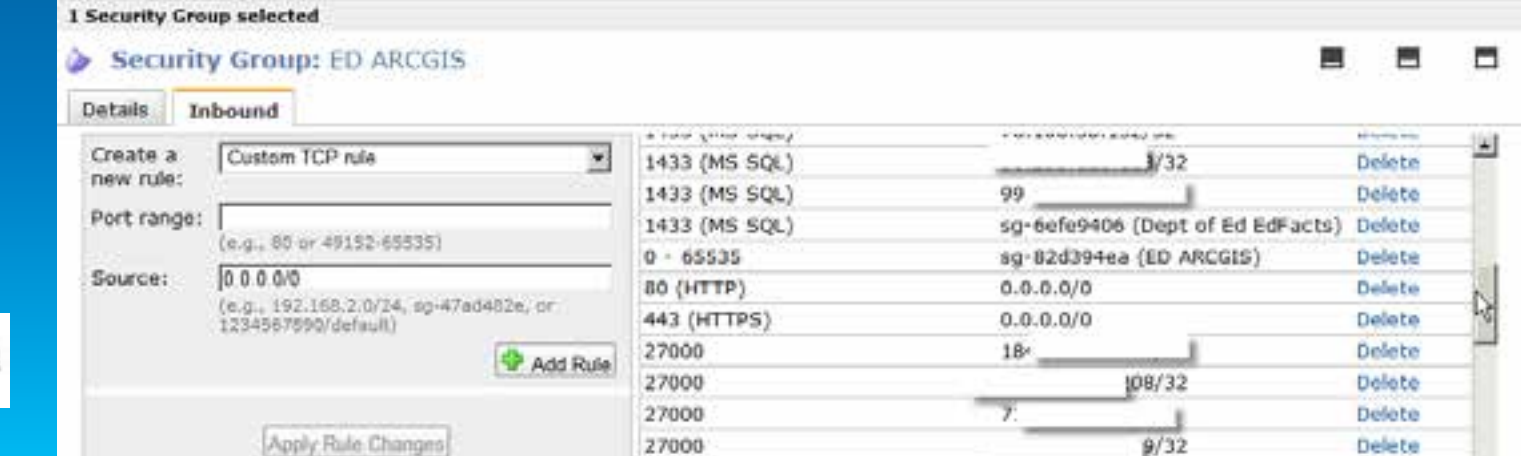

### **Start WWW service for Web Adaptor**

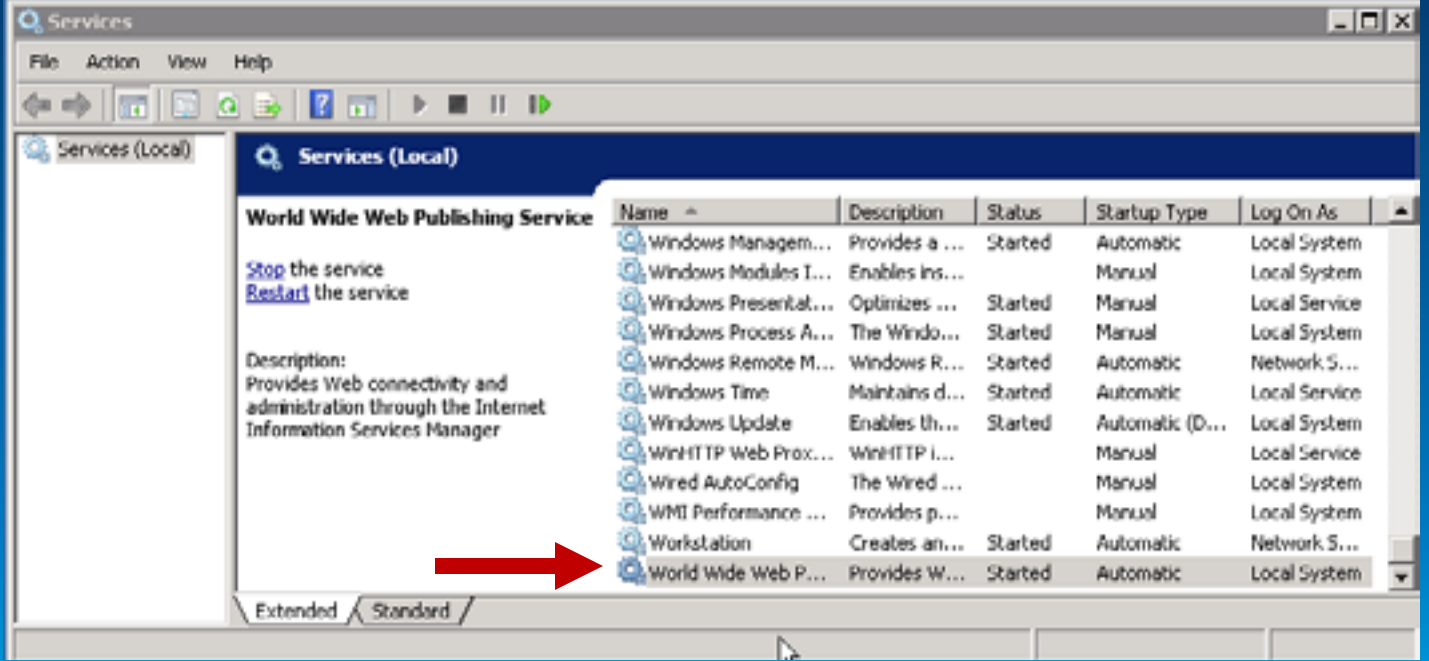

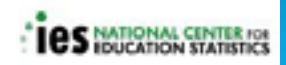

### **Apply Windows Updates**

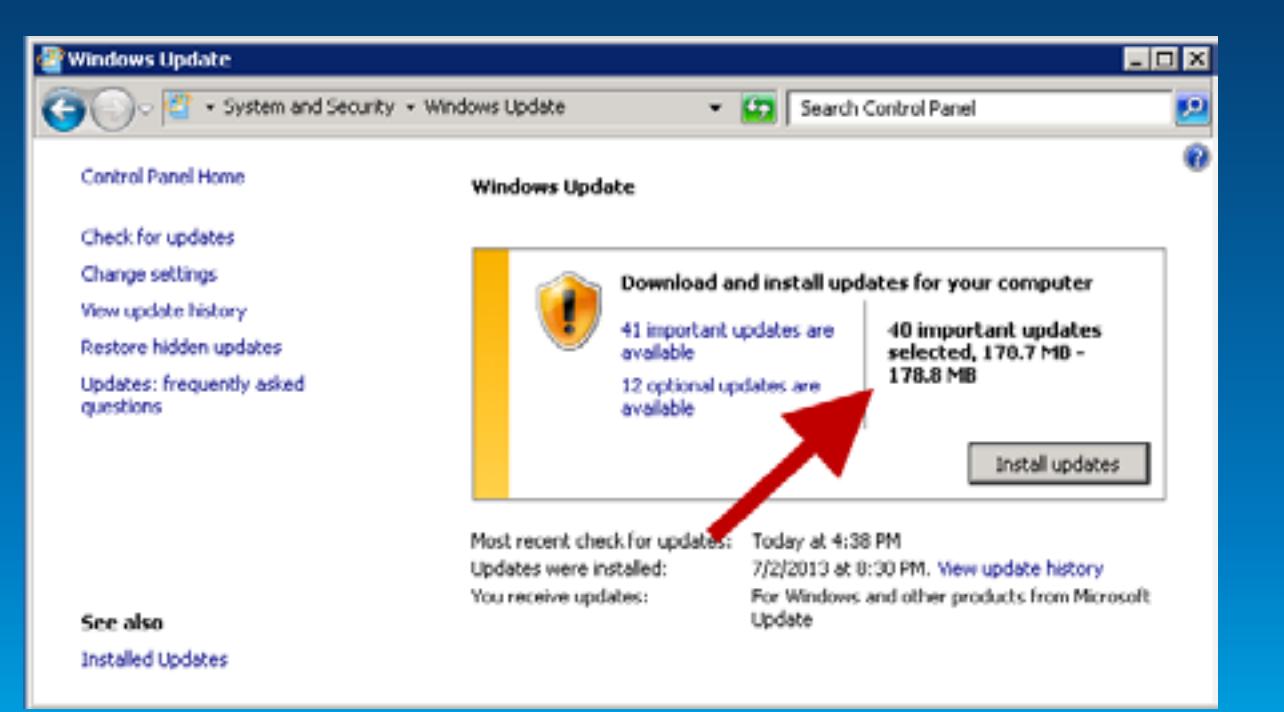

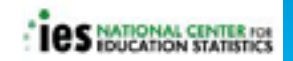

### **Apply Database Updates**

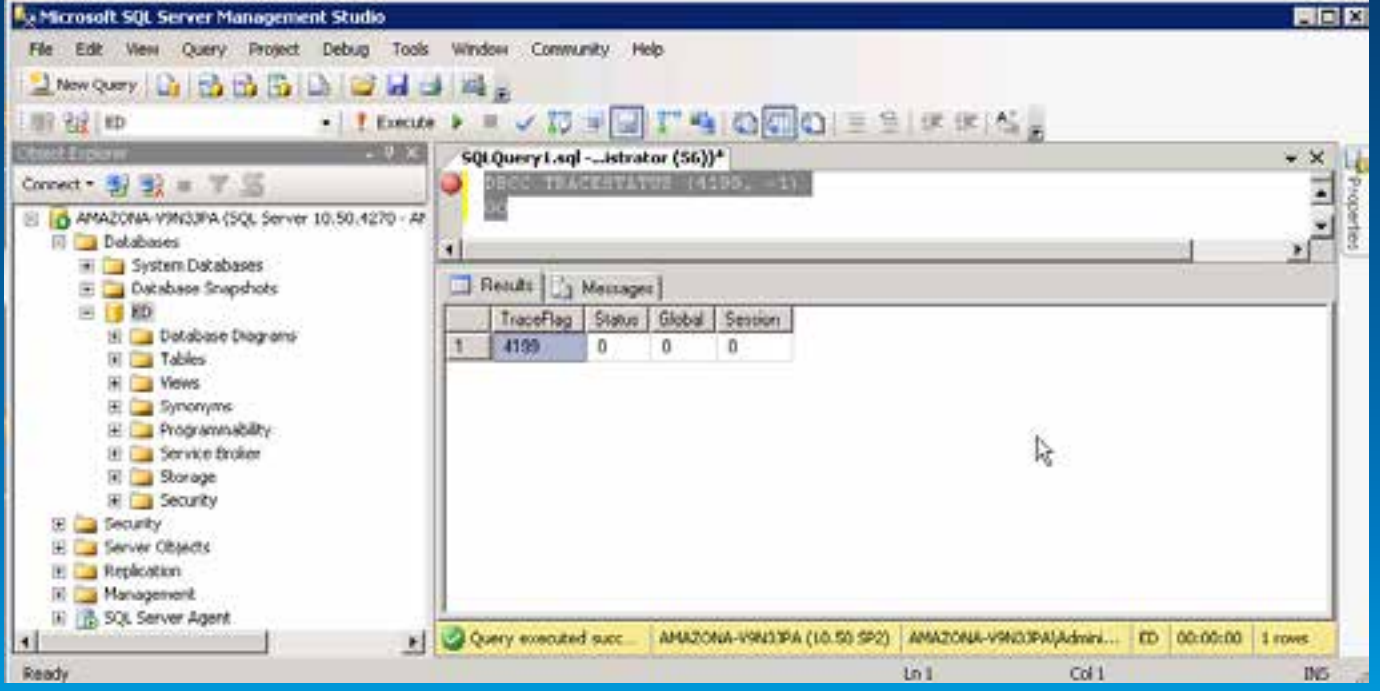

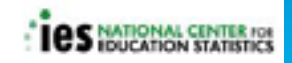

### What do I need to publish a **Map Service?**

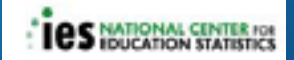

**ArcGIS REST Services Directory** 

 $Home >$  services  $>$  ED

#### JSON | SOAP

#### **Folder: ED**

**Current Version: 10.11** 

View Footprints In: ArcGIS.com Map

#### Services:

- · ED/AchievementResults 2010 2011 7 (MapServer)
- · ED/demographic profile map (MapServer)
- · ED/EDSB BASE (MapServer)
- · ED/exportData (MapServer)
- · ED/LocaleAssignmentService3 (MapServer)
- · ED/optionalLayers (MapServer)
- · ED/queryDistrictData (MapServer)
- · ED/querySchoolData\_mobile (MapServer)
- · ED/querySchoolData (MapServer)
- · ED/queryStateData (MapServer)
- ED/sdds data extraction (GPServer)
- ED/states (MapServer)

**Supported Interfaces: REST SOAP Sitemap Geo Sitemap** 

### **ArcGIS Desktop to administer and publish**

- Ø **Publish with Desktop**
	- Ø **Install on the server**
	- Ø **Connect from your computer**
- Ø **License Manager**
	- Ø **Lock down ports to 27000, 27001**
	- Ø **Add to Security Group**

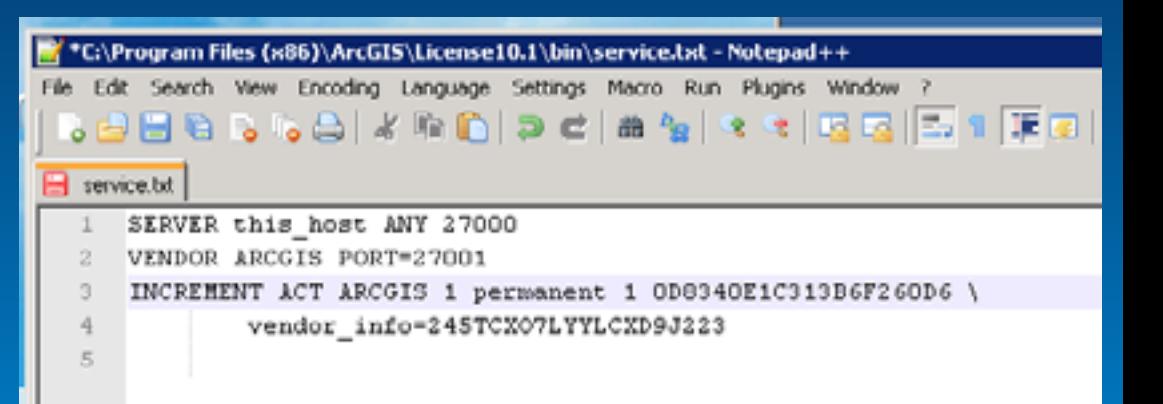

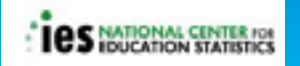

### **Migrate Data and MXDS to AWS S3 via CloudBerry**

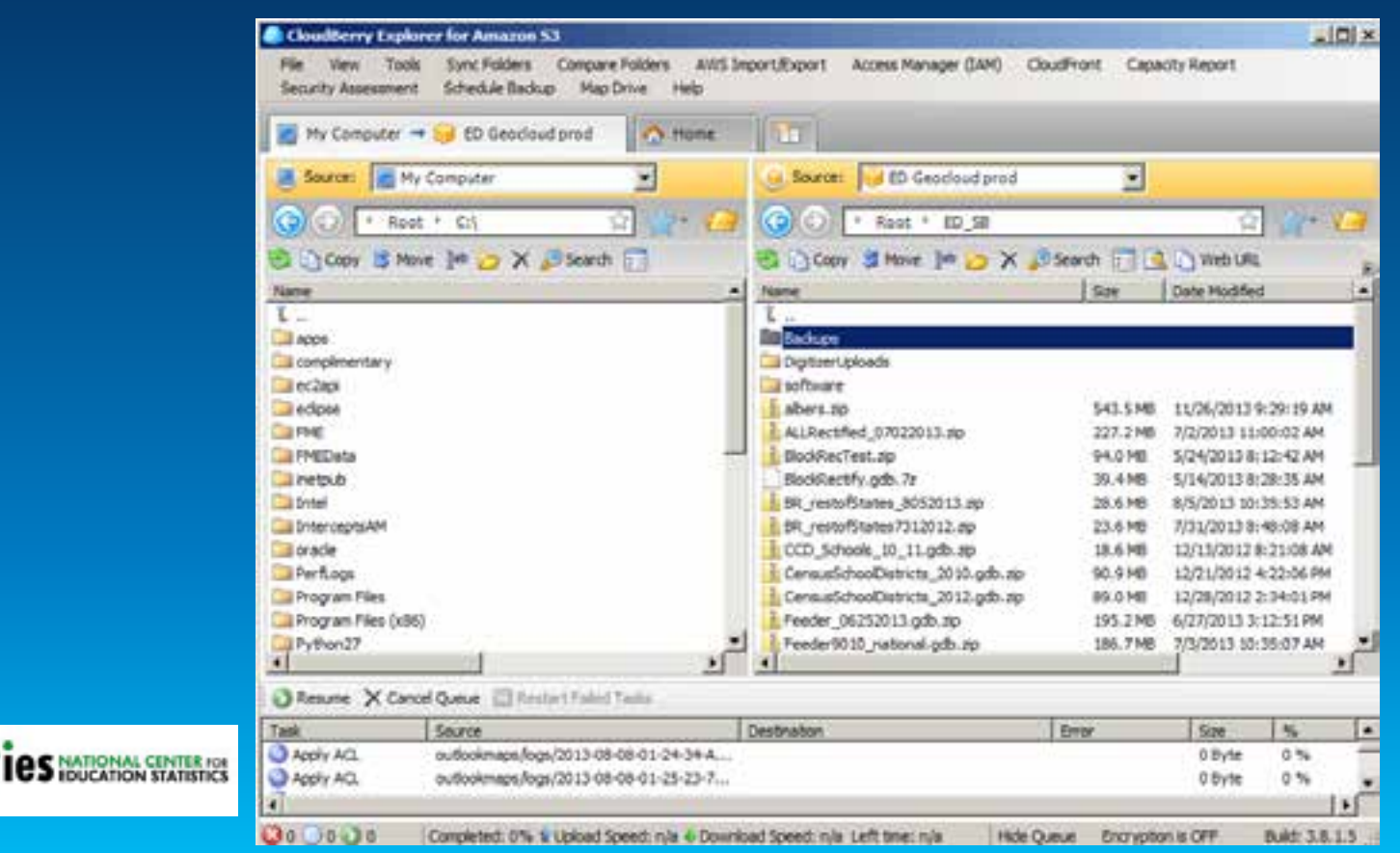

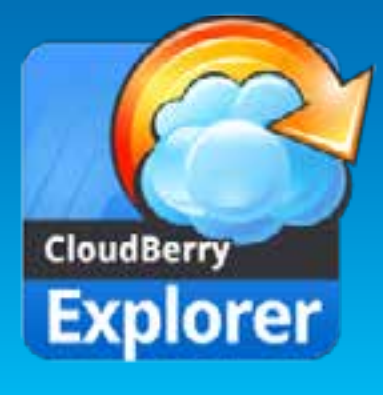

### **Monitoring**

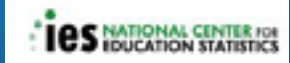

#### CloudWatch Monitoring Details

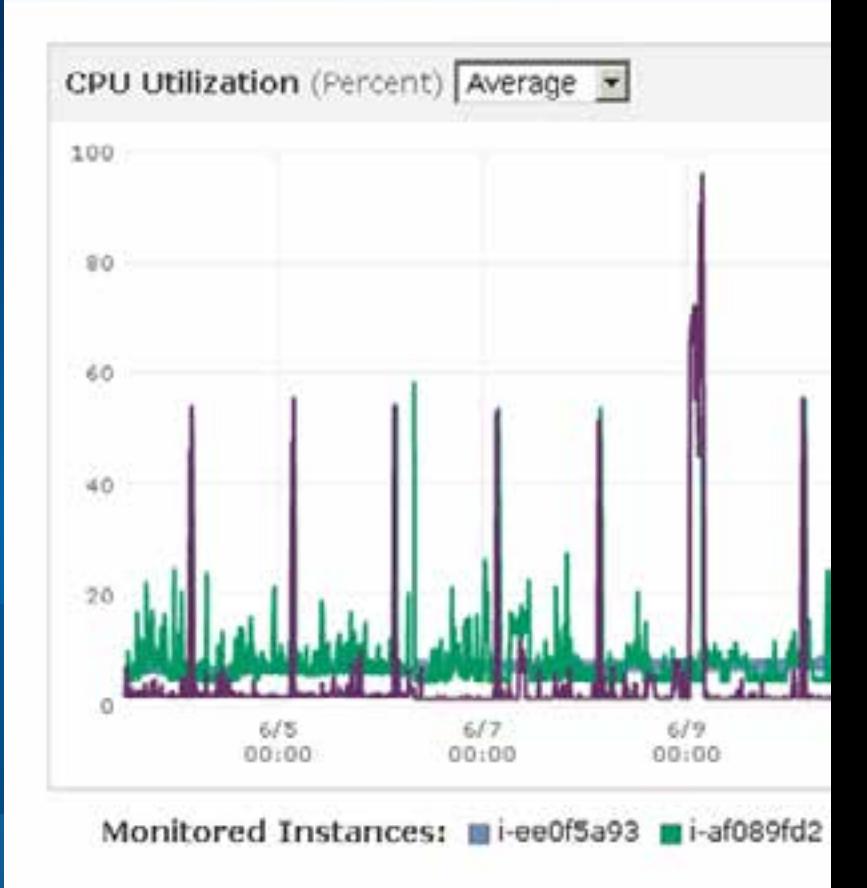

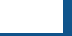

### **CloudWatch Metrics**

- **1. Status Checks 2/2 checks**
- **2. Create CloudWatch alarms**
- **3. Good planning tool server capacity**

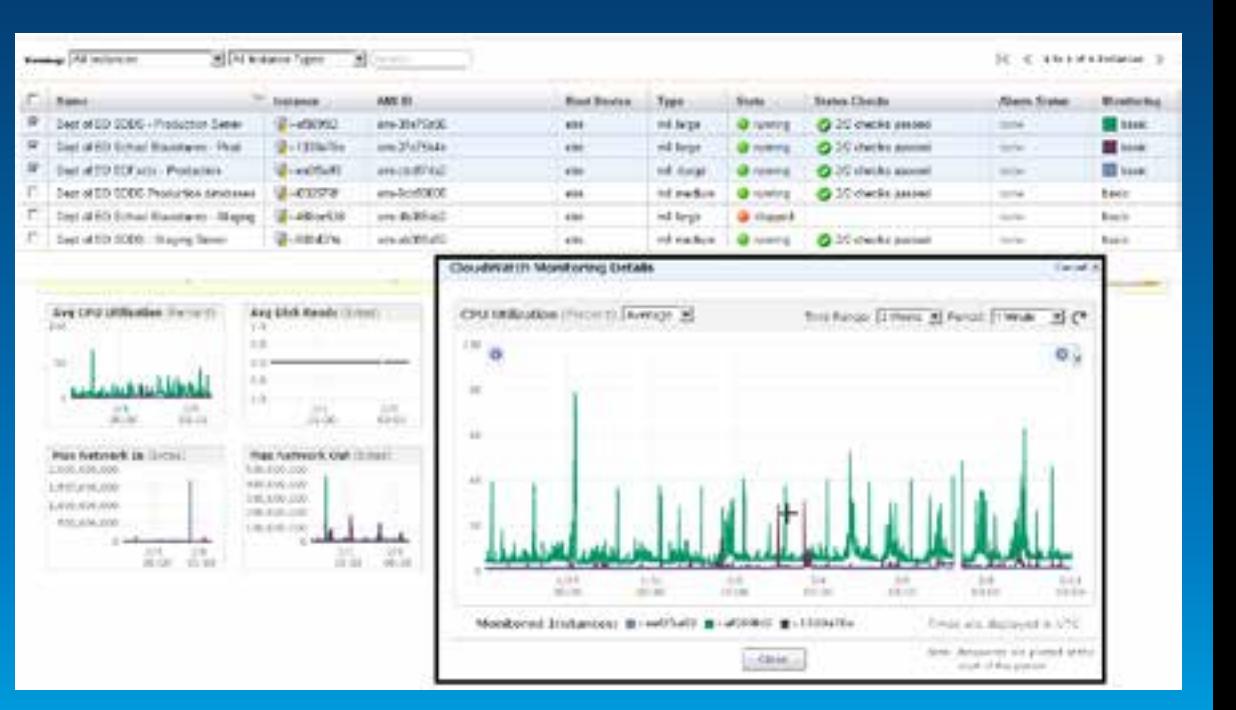

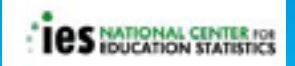

### **Amazon Service Health Dashboard**

amazon webservices SERVICE HEALTH DASHBOARD http://status.aws.amazon.com/

Amazon Web Services » Service Health Dashboard

#### Current Status - Feb 6, 2014

Amazon Web Services publishes our most up-to-the-minute information on service availability in the table below. Check back here any time to get current status information, or subscribe to an RSS feed to be notified of interruptions to each individual service. If you are experiencing a real-time, operational issue with one of our services that is not described below, please inform us by clicking on the "Contact Us" link to submit a service issue report.

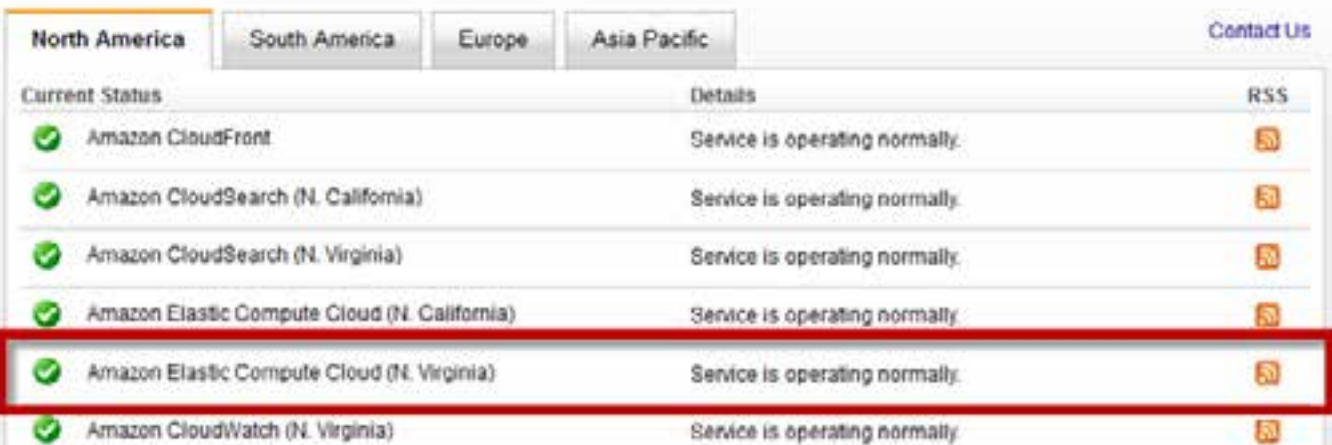

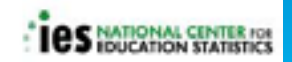

### **IFTTT Recipes**

**Set up alerts**

**https://ifttt.com/**

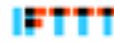

### leepmon's Recipes

IFTTT is a service that lets you create powerful connections with one What is IFTTT? simple statement:

Recipe

# if this then that

Trioger

Action

**Browse Recipes** 

Sign in

Join

IFTTT is pronounced like "gift" without the "g."

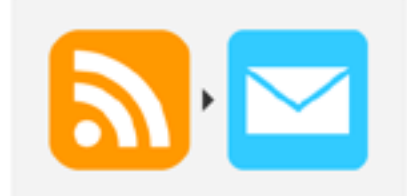

E.

#### #ArcGIS Online Status **Monitor**

by leepmon on Dec 20, 2013 & 11 uses  $. ● 1 favorite$ 

**EC2** issue by leepmon on Dec 20, 2013

& 20 uses ♥ 0 favorites

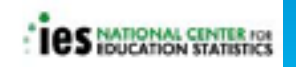

### **Website Monitoring with Pingdom**

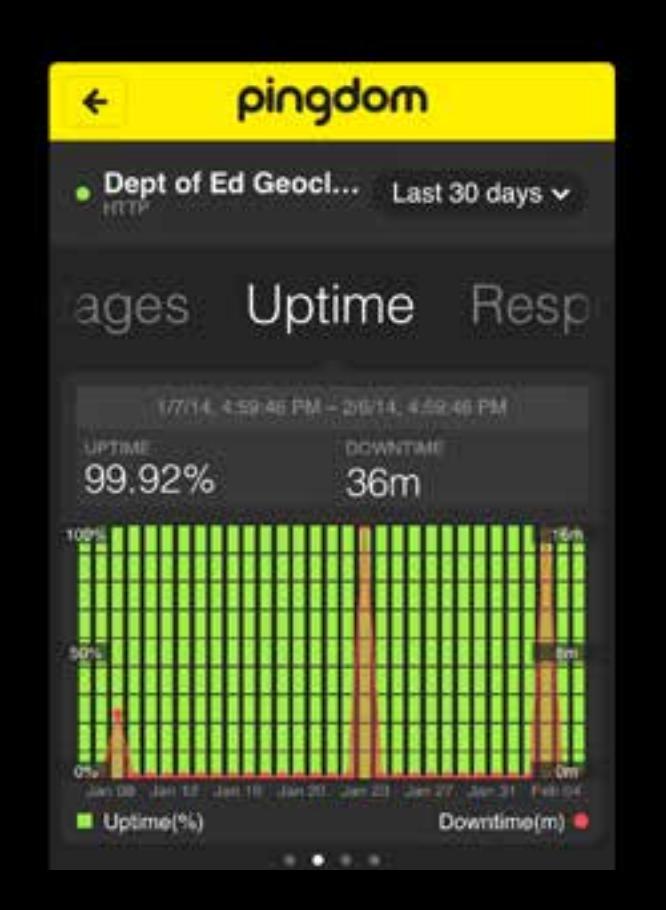

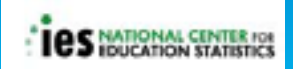

### **Instance Backup Strategy**

**Instance backups automated with Powershell scripts**

- Ø **Daily volume snapshots and weekly AMIs**
- Ø **Script cleans up snapshots and AMIs to reduce storage costs**

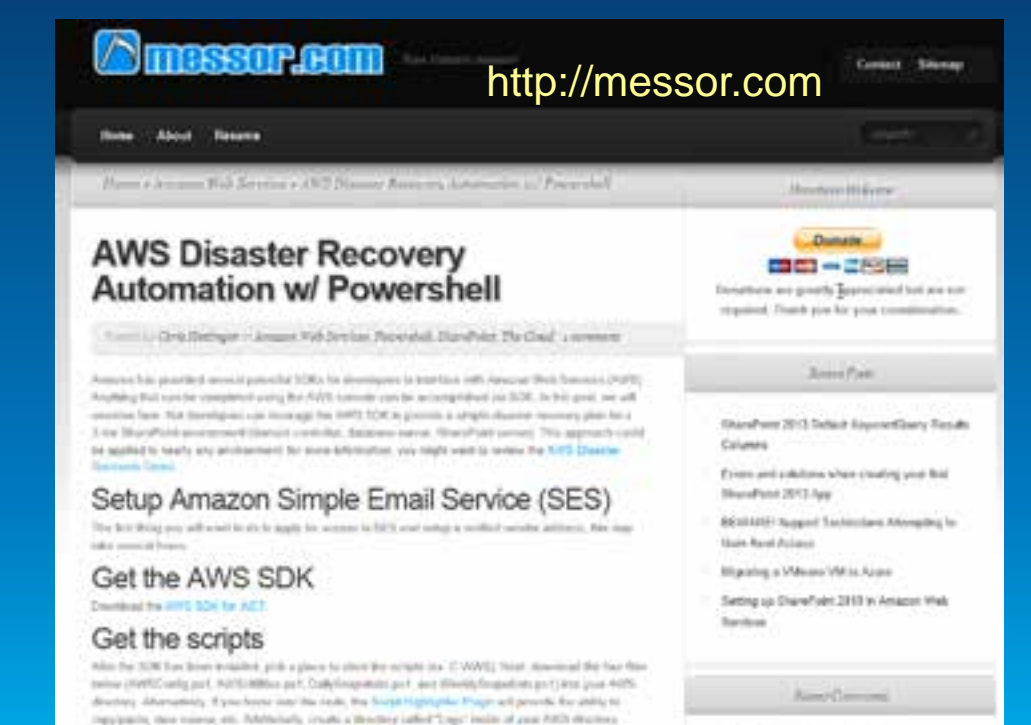

Ovia Hallinger on AVIS Diverse Westering

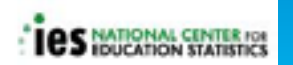

AW/SConfig.ps1

### **IAM Console Security**

Ø **Control users and groups within account**

Ø**Unique security credentials for access keys and login/passwords**

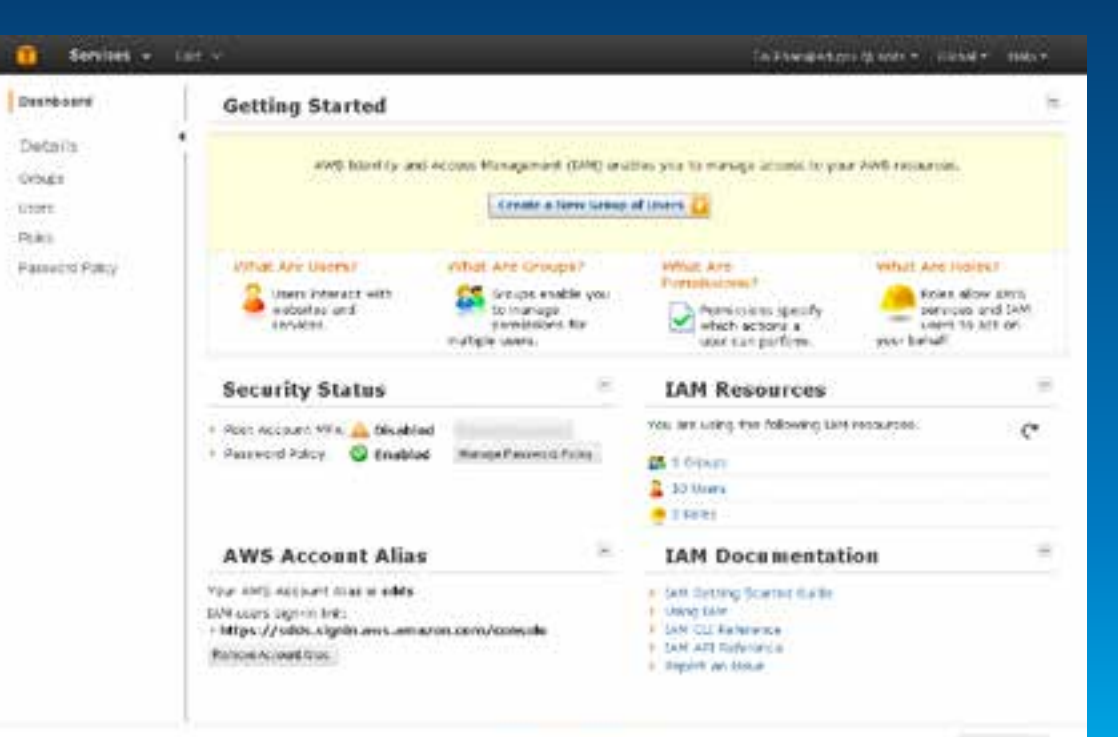

### **Lessons Learned**

- Ø **Esri's Amazon Machine Image for ArcGIS Server is a successful approach for a GIS platform.**
- Ø **Work closely with IT group and know your security requirements**
- Ø **Benefits of Cloud hosting**
	- **1. Rapidly deploy/develop**
	- **2. Reliable**
		- **3. Flexible**

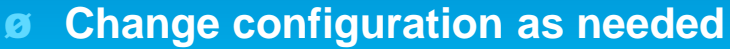

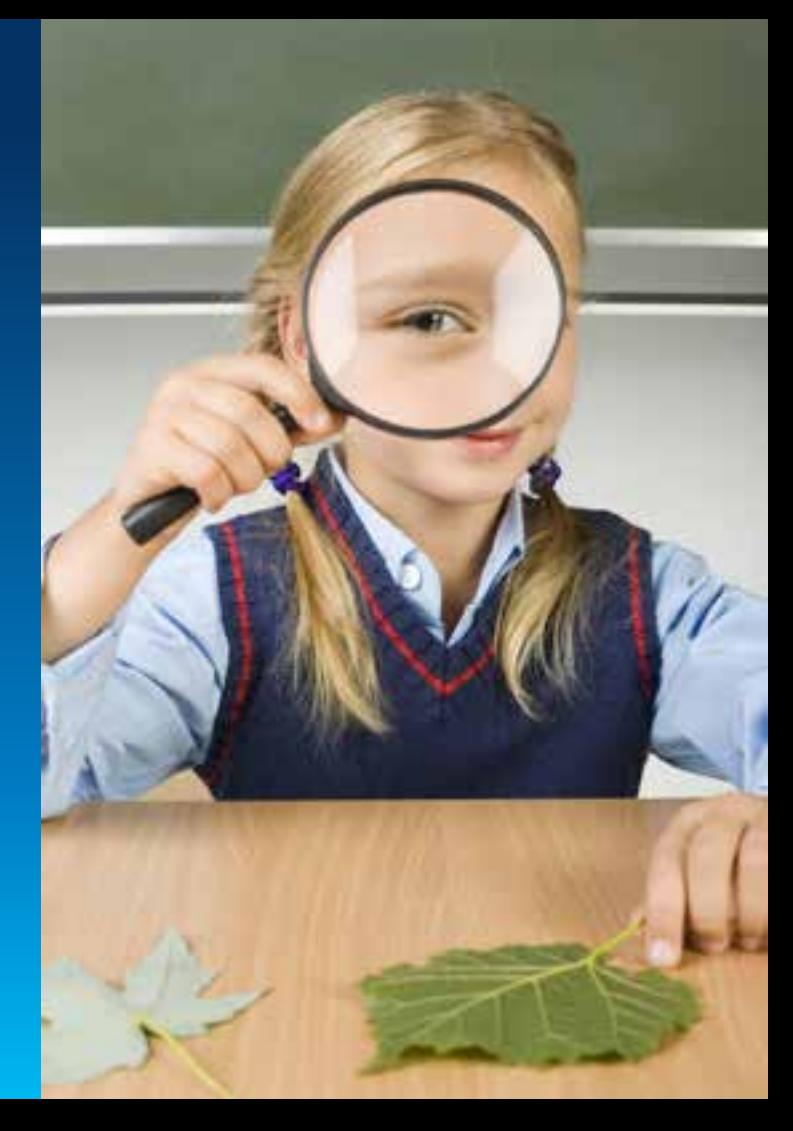

### **Thank You – Questions?**

### **Amy Ramsdell**

- **Follow Blue Raster**
	- **Twitter - [@blueraster](https://twitter.com/blueraster)**
	- **[blueraster.com/blog](http://www.blueraster.com/blog)**
- **Follow Me**
	- **Twitter - @amyrams**

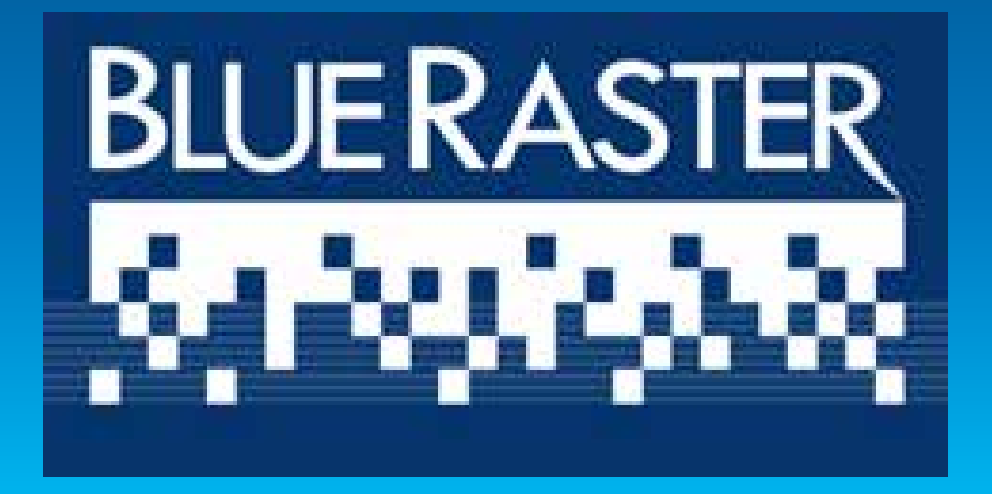

- **ArcGIS Cloud Security Roadmap & Best Practices for Federal Agencies**
	- **Tues. 8:30am – 9:30am; 145 AB**
	- **Tues. 4:00pm – 5:00pm; 146 C**
- **Understanding ArcGIS Deployments in Public and Private Clouds** - **Tues. 11:00am – 12:00am; 151 A**
- **ArcGIS and the Cloud – A Management Perspective** - **Tues. 5:15pm – 6:15pm**

February 10–11, 2014 | Washington DC

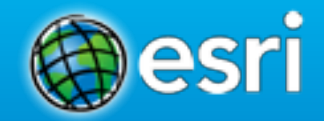

### **Don't forget to complete a session evaluation form!**

February 10–11, 2014 | Washington DC

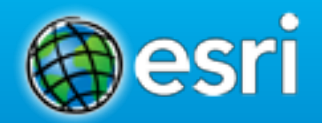

## **Networking Reception**

**Smithsonian National Museum of Natural History**

Tuesday, 6:30 PM–9:30 PM Bus Pickup located on L Street

February 10–11, 2014 | Washington DC

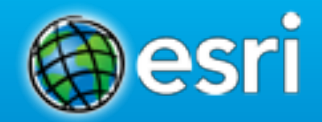

### **Print your customized Certificate of Attendance!**

Printing stations located in Hall B and the 140/150 Room Concourse.

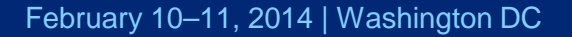

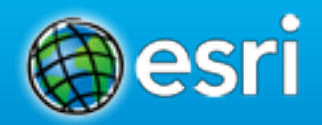

### **GIS Solutions EXPO, Hall B**

Monday, 12:30 PM–6:30 PM Tuesday, 10:45 AM–4:00 PM

- Exhibitors
- Hands-On Learning Lab
- Technical & Extended Support
- Demo Theater
- Esri Showcase

February 10–11, 2014 | Washington DC

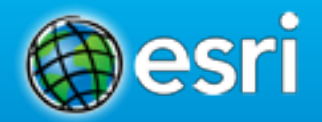

### **Interested in diving deeper into Esri technology?**

Add a day to your Fed GIS experience and register to attend the Esri DevSummit Washington DC**.** Stop by the registration counter to sign up.

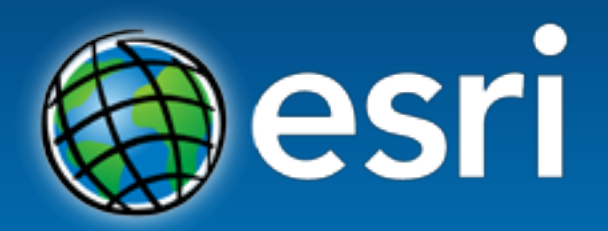

Understanding our world.